# **Kodak alaris**

# S2000/2000w 系列扫描仪 **Kodak**

使用指南

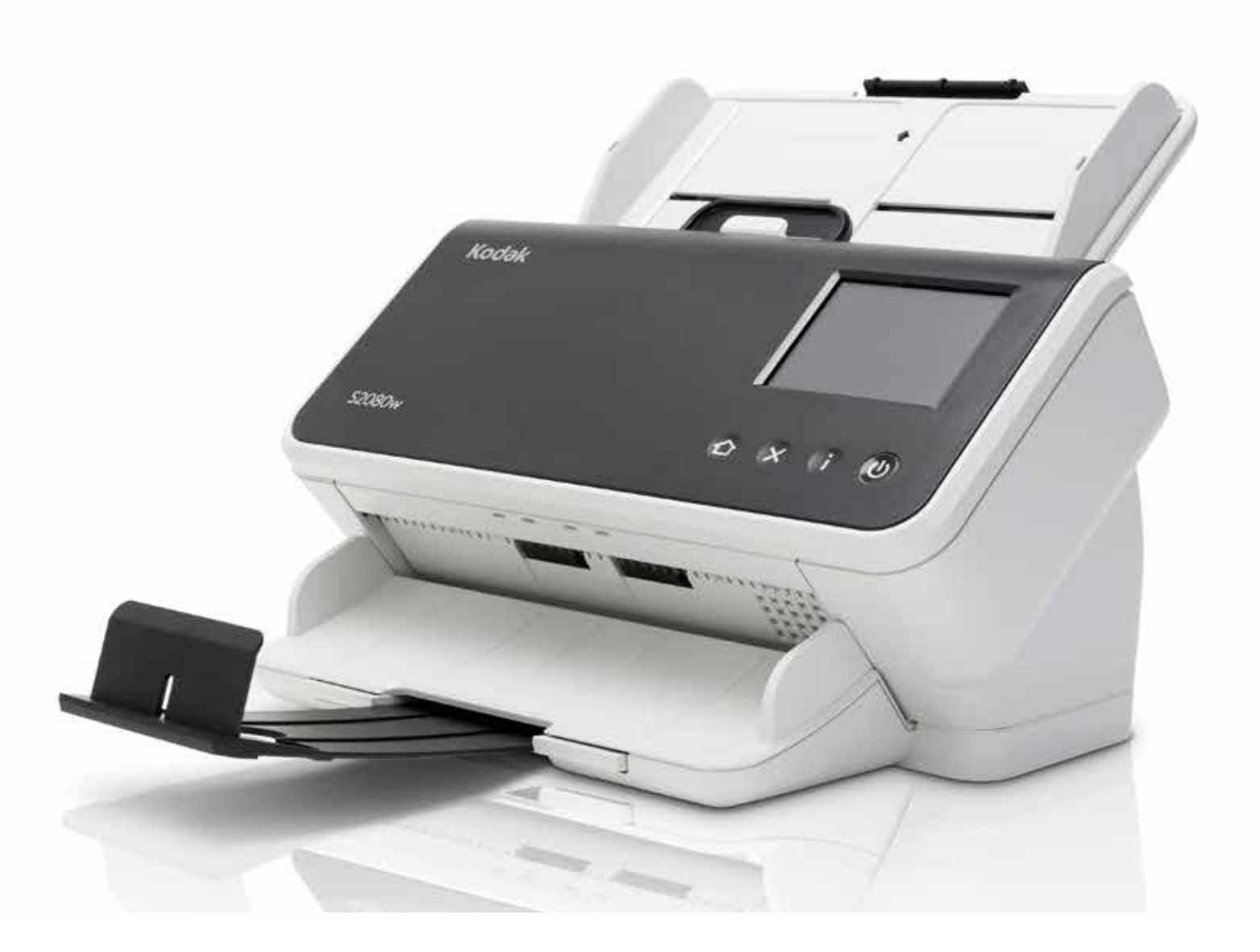

#### 第三方许可证

This software is based in part on the work of the Independent JPEG Group

Copyright (C)2009-2013 D. R. Commander. All Rights Reserved.

Redistribution and use in source and binary forms, with or without modification, are permitted provided that the following conditions are met:

- Redistributions of source code must retain the above copyright notice, this list of conditions and the following disclaimer.
- Redistributions in binary form must reproduce the above copyright notice, this list of conditions and the following disclaimer in the documentation and/or other materials provided with the distribution.
- Neither the name of the libjpeg-turbo Project nor the names of its contributors may be used to endorse or promote products derived from this software without specific prior written permission.

THIS SOFTWARE IS PROVIDED BY THE COPYRIGHT HOLDERS AND CONTRIBUTORS "AS IS", AND ANY EXPRESS OR IMPLIED WARRANTIES, INCLUDING, BUT NOT LIMITED TO, THE IMPLIED WARRANTIES OF MERCHANTABILITY AND FITNESS FOR A PARTICULAR PURPOSE ARE DISCLAIMED. IN NO EVENT SHALL THE COPYRIGHT HOLDERS OR CONTRIBUTORS BE LIABLE FOR ANY DIRECT, INDIRECT, INCIDENTAL, SPECIAL, EXEMPLARY, OR CONSEQUENTIAL DAMAGES (INCLUDING, BUT NOT LIMITED TO, PROCUREMENT OF SUBSTITUTE GOODS OR SERVICES; LOSS OF USE, DATA, OR PROFITS; OR BUSINESS INTERRUPTION) HOWEVER CAUSED AND ON ANY THEORY OF LIABILITY, WHETHER IN CONTRACT, STRICT LIABILITY, OR TORT (INCLUDING NEGLIGENCE OR OTHERWISE) ARISING IN ANY WAY OUT OF THE USE OF THIS SOFTWARE, EVEN IF ADVISED OF THE POSSIBILITY OF SUCH DAMAGE.

# 目录

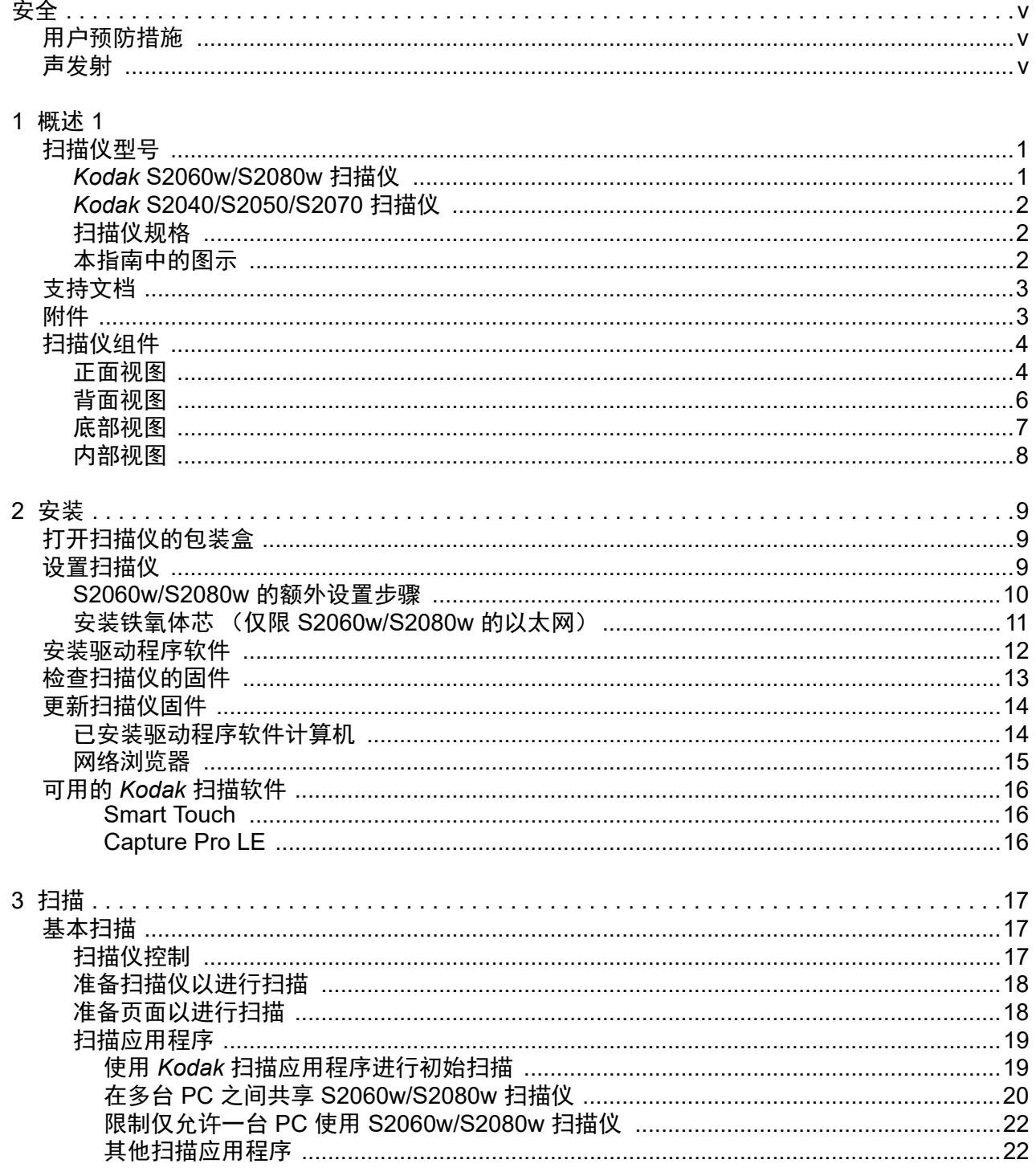

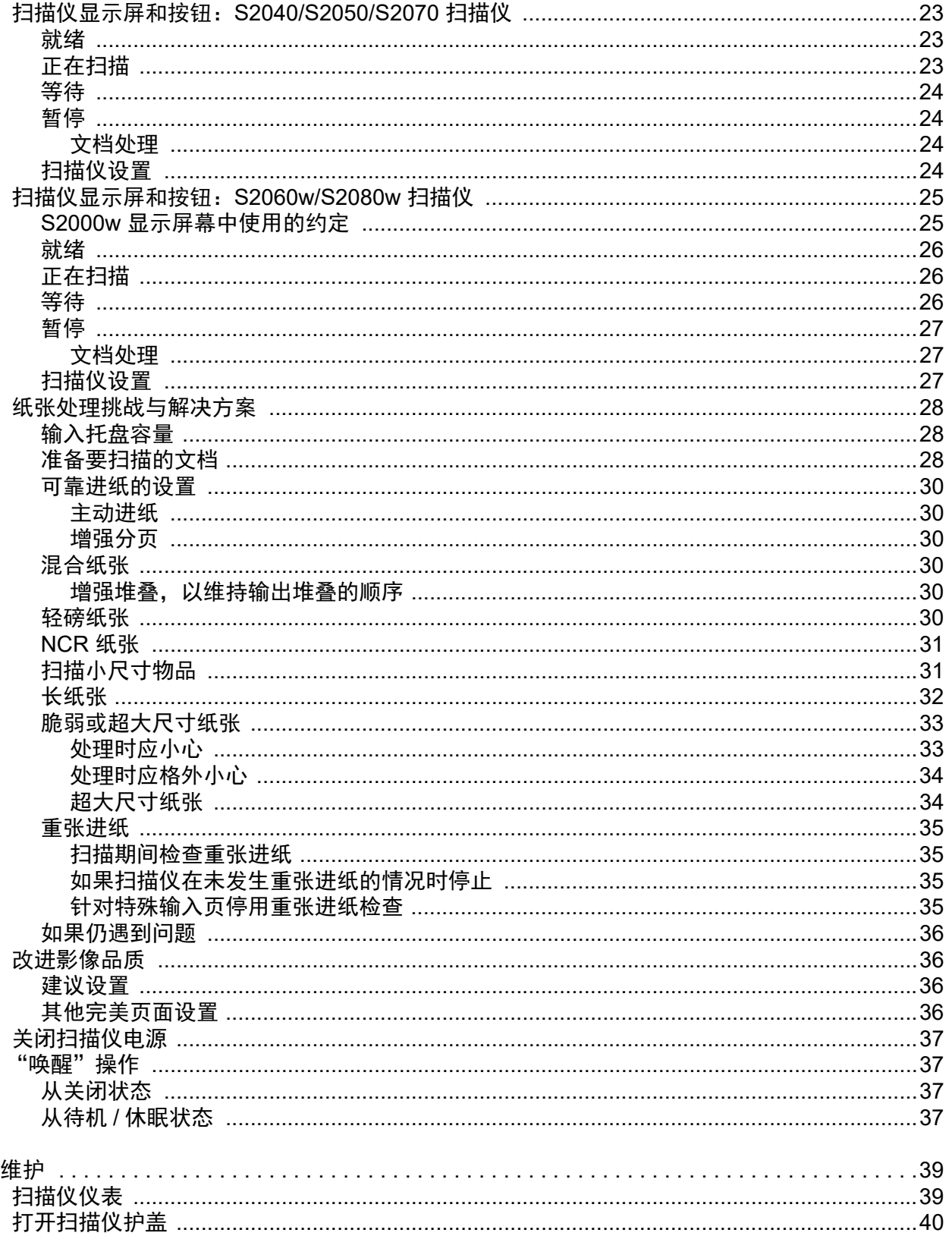

 $\overline{\mathbf{4}}$ 

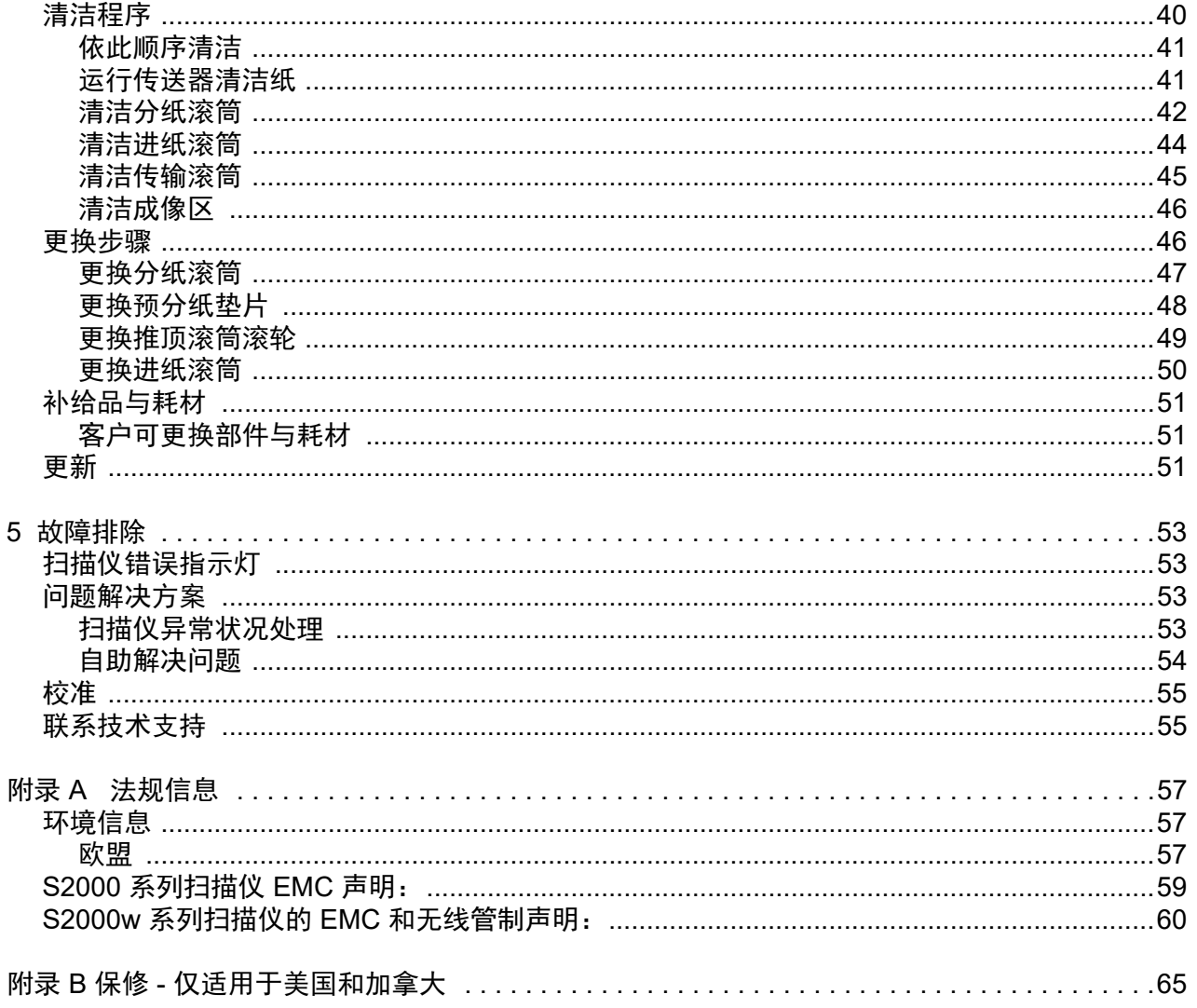

<span id="page-6-0"></span>安全

#### <span id="page-6-1"></span>用户预防措施

- 将扫描仪置于平稳且可支撑 3.2 千克 (7 磅) 的桌面上。
- 请勿将扫描仪安装在多积尘、潮湿或有水蒸气的区域。这可能导致触电或火灾。只在室内干燥的位置使用扫描仪和电源。
- 确保电源插座与扫描仪的距离不超过 1.52 米 (5 英尺),以便于在紧急情况下插接。
- 请将电源适配器稳固地插入墙上插座。否则,可能导致触电或火灾。
- 请勿损坏、捆扎、切割或修改电源线。这可能会导致触电或火灾。
- 仅使用随扫描仪提供的交流适配器。请勿将扫描仪的交流适配器用于任何其他产品上。这可能会导致触电或火灾。
- 如果扫描仪出现不寻常热烫、有奇怪的气味、冒烟或发出不熟悉的噪音,请勿使用。立即停止扫描仪操作并从墙上插座拔下电 源线。联系技术支持。
- 请勿拆开或改装扫描仪或交流电适配器。
- 请勿搬移连接着电源线和界面电缆的扫描仪。这可能导致电源线/电缆损坏。在移动扫描仪前,应先从墙上插座拔下电源线。
- 请遵循建议的 Kodak Alaris 清洁程序。请勿使用气体、液体或汽油喷雾清洁剂。这些清洁剂会将灰尘、污垢和碎片转移到扫描 仪中的另一个位置,从而可能导致扫描仪故障。
- 化学产品的 "安全数据页" (SDS) 可从下列 Kodak Alaris 网站获取: [www.alarisworld.com/go/ehs](www.kodakalaris.com/go/ehs)。通过网站访问 SDS 时, 会要求您提供目录号。有关耗材和目录编号,请参阅 ["补给品与耗材"第](#page-58-3) 51 页。
- 该设备不得用于视觉显示工作场所的直接视野中。为避免视觉显示工作场所内的阻碍反射,不得将该设备置于直接视野内。

#### <span id="page-6-2"></span>声发射

Maschinenlärminformationsverordnung – 3, GSGV Der arbeitsplatzbezogene Emissionswert beträgt <70 dB(A).

[机器噪音信息条例 — 3, GSGV 操作员位置的噪音辐射值 <70 dB(A)。 ]

# <span id="page-8-0"></span>**1** 概述

## <span id="page-8-1"></span>扫描仪型号

本《使用指南》提供关于使用及维护 *Kodak* S2040、S2050、S2060w、 S2070 和 S2080w 扫描仪的信息和操作程序。

*Kodak* S2000/S2000w 系列扫描仪是设计紧凑的双面彩色文档扫描仪, 非常适合个人和工作组使用。此款扫描仪每分钟可扫描 40-80 页 A4/ letter 大小页面 (200/300 dpi 黑白、灰度和彩色)。输入托盘可装入 80 页纸张。双 LED 间接照明可提供卓越的图像质量。

S2000/S2000w 系列扫描仪具有*内置*嵌入式图像处理功能,可在扫描仪 电子电路内处理图像。此功能可减少对 PC 处理器的依赖, 因此使用配 置较低的 PC 便可支持这些扫描仪。

所有这些扫描仪型号都可使用免费下载的 *Kodak* 扫描应用程序,您可根 据型号从支持页面下载,例如 [www.alarisworld.com/go/S2080wsupport](http://www.alarisworld.com/go/S2080wsupport)。 您只需轻触一下按钮便可通过 *Kodak* 扫描应用程序扫描文档并将其发送 至各种目的地,然后可基于不同的搜索条件搜索并查看您的数字化文档。

S2000/S2000w 扫描仪也可通过 TWAIN 或 ISIS 驱动程序界面与其他 PC 扫描应用程序配合使用。

S2000/S2000w 系列扫描仪还支持以下平板附件:

- *Kodak* A3 尺寸平板 (S2040 无此附件)
- *Kodak* Passport 平板
- *Kodak* 集成式 A4/Legal 尺寸平板

#### <span id="page-8-2"></span>*Kodak* **S2060w/S2080w** 扫描仪

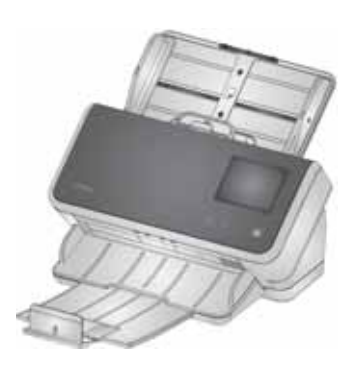

S2000w 型扫描仪可通过有线 (USB 或以太网) 或无线方式连接至网络。 因此网络中的多台 PC 可访问同一台扫描仪。

您可通过 S2000w 扫描仪使用扫描仪自带的 3.5 英寸触摸屏监控和管理 扫描仪。

S2060w 型号每分钟可扫描 60 页, S2080w 每分钟可扫描 80 页 (双面 扫描竖向页面, 200/300 dpi,黑白、灰度或彩色)。

## <span id="page-9-0"></span>*Kodak* **S2040/S2050/S2070** 扫描仪

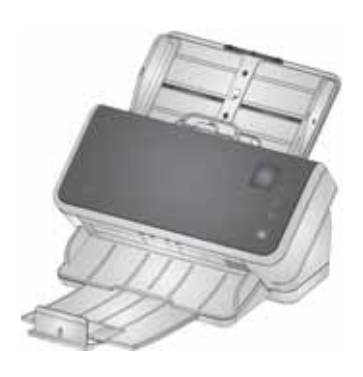

SS2040、2050、S2070 扫描仪通过 USB 线缆与 PC 连接。该扫描仪配 备 1.5 英寸显示屏和按钮,您可通过扫描仪本身监控并管理扫描仪。

S2040 型号每分钟可扫描 40 页 A4/信纸大小的文档, S2050 型号每分钟 可扫描 50 页, S2070 每分钟可扫描 70 页 (双面扫描竖向页面, 200/ 300 dpi, 黑白、灰度或彩色)。

<span id="page-9-1"></span>扫描仪规格

可以在以下网址找到最新的扫描仪规格: [www.alarisworld.com/go/S2000](http://www.alarisworld.com/go/s2000)  [www.alarisworld.com/go/S2000w](http://www.alarisworld.com/go/s2000w)

查找特定扫描器型号的规格链接。

注意: 网站上的规格是指最新的扫描仪驱动程序与固件版本。

#### <span id="page-9-2"></span>本指南中的图示

本用户指南提供适用于所有 *Kodak* S2000/S2000w 系列扫描仪的信息和 步骤。本指南中的图示显示的是 *Kodak* S2080w 扫描仪或 *Kodak* S2070 扫描仪;您的机型外观可能会与特定图示略有不同。除非另有说明,否 则本指南中的信息适用于所有 S2000/S2000w 扫描仪型号。

## <span id="page-10-0"></span>支持文档

除了本 《使用指南》外,也提供下列文档:

- 安装指南 安装扫描仪的简易直观的步骤。
- 参考指南 清洁扫描仪的简易直观的步骤。下载本指南,并将其放置 在扫描仪附近。
- *Kodak* 扫描应用程序使用指南 关于如何使用可免费下载的 *Kodak* [扫描应用程序的信息。](www.kodakalaris.com/go/S2080wsupport)
- **TWAIN** 和 **ISIS** 帮助 "帮助"中包含如何使用 TWAIN 数据源和 ISIS 驱动程序的相关信息。选择驱动程序后使用 F1 键可显示用户界 面。您扫描仪型号的支持页面上也提供 PDF 版本的信息。
- 视频 有些操作通过视频进行说明。
- 在您扫描仪型号的支持页面上有您扫描仪型号的手册和视频:
- **S2040:** [www.alarisworld.com/go/S2040support](http://www.alarisworld.com/go/S2040support)
- **S2050:** [www.alarisworld.com/go/S2050support](http://www.alarisworld.com/go/S2050support)
- **S2070:** [www.alarisworld.com/go/S2070support](http://www.alarisworld.com/go/S2070support)
- **S2060w:** [www.alarisworld.com/go/S2060wsupport](http://www.alarisworld.com/go/S2060wsupport) **S2080w:** [www.alarisworld.com/go/S2080wsupport](http://www.alarisworld.com/go/S2080wsupport)

## <span id="page-10-1"></span>附件

附件 (包括不同尺寸的平板和用于扫描脆弱或加大尺寸页面的封套) 均 列于以下支持页面:

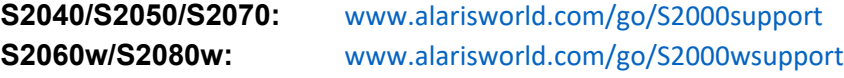

<span id="page-11-1"></span><span id="page-11-0"></span>扫描仪组件 正面视图

> 本图示说明 S2040/S2050/S2070 型号扫描仪。S2060w/S2080w 型号的 扫描仪屏幕和按钮有所不同,如下图所示。

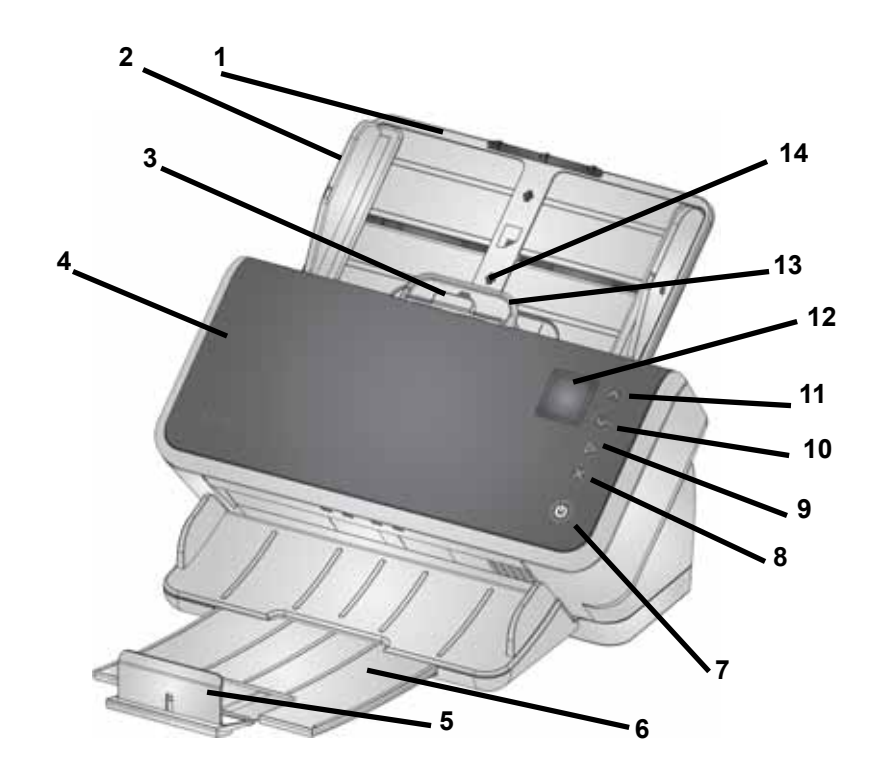

- **1** 输入托盘 输入托盘可盛放 80 页 80 g/m2 A4 纸,并可进行扩展, 以适应最大为 Legal 大小的纸张 (14 英寸/355.6 毫米)。在长文档 模式下,可接受最长 118 英寸/3 米(长文档需要额外支持 — 固定好 使它们不会从输入托盘背面掉出。请参见 ["准备扫描仪以进行扫描"](#page-25-2) 第 [18](#page-25-2) 页的输入托盘延伸件图示)
- **2** 侧导轨 侧导轨可以移入和移出,以适合要扫描的页面的大小。侧 导轨可针对 letter 尺寸或 A4 尺寸纸张锁定到位[。请参阅 "准备扫描](#page-25-2) [仪以进行扫描"第](#page-25-2) 18 页。
- **3** 间隙释放杆— 可以让您为需要特别处理的页面 (如厚纸、信封、硬 卡片)手动调整进纸滚筒和分纸滚筒之间的间隔。使用间隙释放杆 时,将间隙释放杆拉出,以执行特殊页面进纸。完成进纸后,将间隙 释放杆推回原位。
- 4 扫描仪护盖 打开时, 可以访问内部组件, 如成像区和进纸与分纸 滚筒。
- **5** 终端挡板 扫描时可抬起,以更好地堆叠页面。
- 注意:本页的有些项目对应上页的插图。
- **6** 输出托盘 收集扫描的页面。输出托盘可以拉出并延长以适应长达 35.56 厘米 (14 英寸)的页面。对于较长的页面而言,应保持终端 挡板放下。
- **7** 电源按钮 轻触此按钮,以打开或关闭扫描仪。当扫描仪电源开启 时,电源按钮会亮起。当情况需要您注意时,亮起的按钮会闪烁:例 如需要关上扫描仪护盖。当扫描仪处于低功耗模式下,它的闪烁速度 会变慢。
- **8 X** 按钮 此多功能按钮可以结束或暂停扫描作业,从菜单取消,或 (在 S2040/S2050/S2070 扫描仪上) 显示**菜单**。 在扫描仪运行期间, 其功能在不同时候会有所不同。
- **9** 播放**/**选择按钮 (S2040/S2050/S2070 扫描仪)开始扫描并启动 扫描应用程式; 在某些菜单中, 它将会选择所指示的菜单选项。
- **10** 和 **11** 向下和向上按钮 —(S2040/S2050/S2070 扫描仪)当显示过 长无法完整显示在扫描仪屏幕上时,您可以上下滚动。点按向上或向 下按钮以滚动。
- **12** 扫描仪屏幕 对于 S2040/S2050/S2070 扫描仪,是可显示扫描仪 信息的彩色图形显示屏;对于 S2060w/2080w 扫描仪,是一块较大 的触摸屏,含彩色图形显示屏,可显示扫描仪信息和控件。对于所有 型号,可通过屏幕访问允许您在扫描仪上启动扫描的 *Kodak* 扫描应 用程序。
- 注意: 在 S2060w/S2080w 扫描仪上,可通过扫描仪触摸屏使用播放、 向上和向下功能。
- **13** 扫描仪护盖释放杆 打开扫描仪存取纸张路径以进行清洁工作或清 除卡纸。
- **14 ID** 卡放置位置— 用于扫描一张横向放置的小卡 (即,美国驾驶执照 或其他信用卡大小的身份证)。请参阅 ["扫描小尺寸物品"第](#page-38-3) 31 页 的准确信用卡放置位置。
- **15** 按此处关闭扫描仪盖。
- **16** 主页按钮 (S2060w/S2080w 扫描仪)可让您返回到扫描仪主显 示页面。对于 *Kodak* 扫描应用程序,您将会看到扫描设置列表。对 于必须在 PC 上启动扫描的应用程序,您将会看到就绪屏幕。
- 17 i 按钮 (S2060w/S2080w 扫描仪) 可显示扫描仪信息。

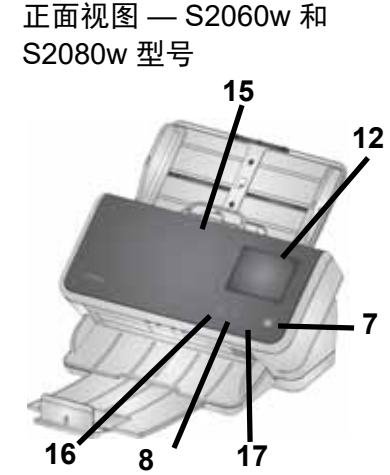

### <span id="page-13-0"></span>背面视图

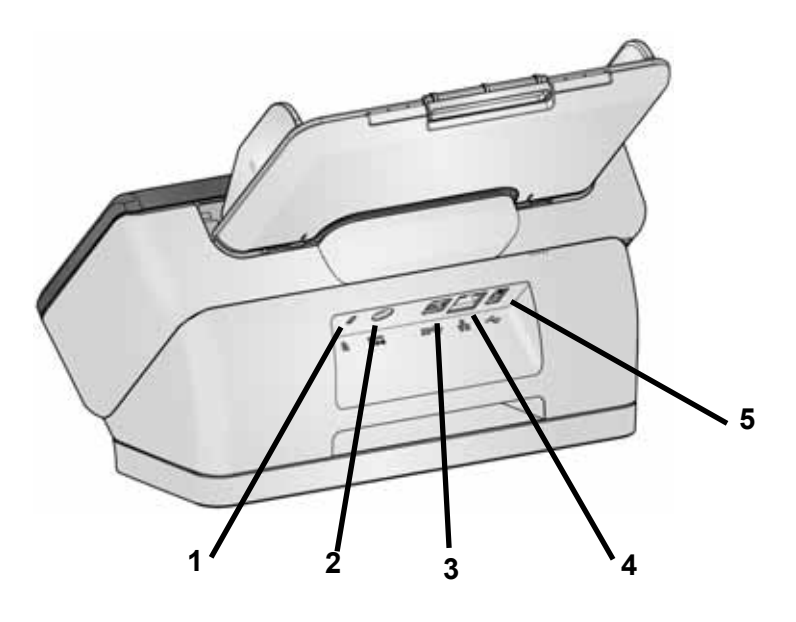

- **1** 安全锁插槽 将安全锁连接到扫描仪。您可以从办公用品店购买标 准安全锁。
- **2** 电源插槽 将电源连接到扫描仪。
- **3 USB 3.1** 超快速端口 将扫描仪连接至 PC。
- 4 以太网端口 (S2040/S2050/S2070 型号不支持) 将扫描仪连接 至网络。
- **5 USB 2.0** 高速端口 将扫描仪连接至 *Kodak* 集成的平板。

### <span id="page-14-0"></span>底部视图

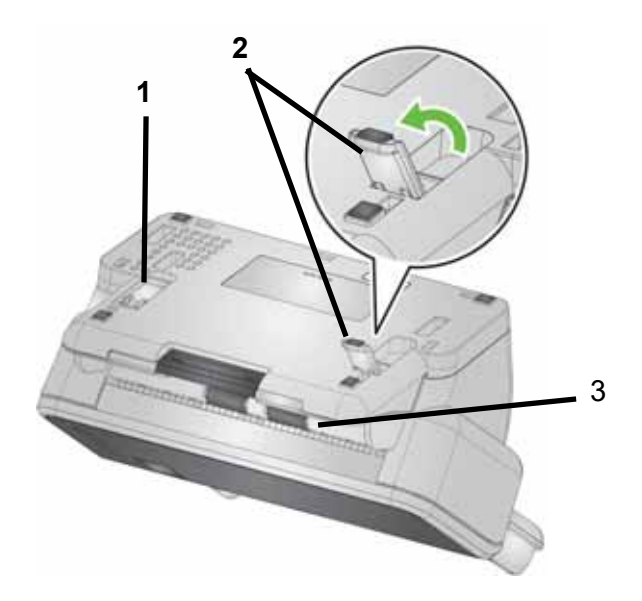

- **1** 倾斜支腿 收入扫描仪底座 (S2040 不提供)。
- **2** 倾斜支腿 完全伸展以举升扫描仪前缘 协助输出长页面(S2040 不提供)。
- 注意: 在运行期间,将这两个支腿收入或完全伸展。
- **3** 输送滚筒 六个输送滚筒应从扫描器内侧清洁 (请参[阅 "内部视](#page-15-0) [图"第](#page-15-0) 8 页);这两个则应从底部清洁。

#### <span id="page-15-0"></span>内部视图

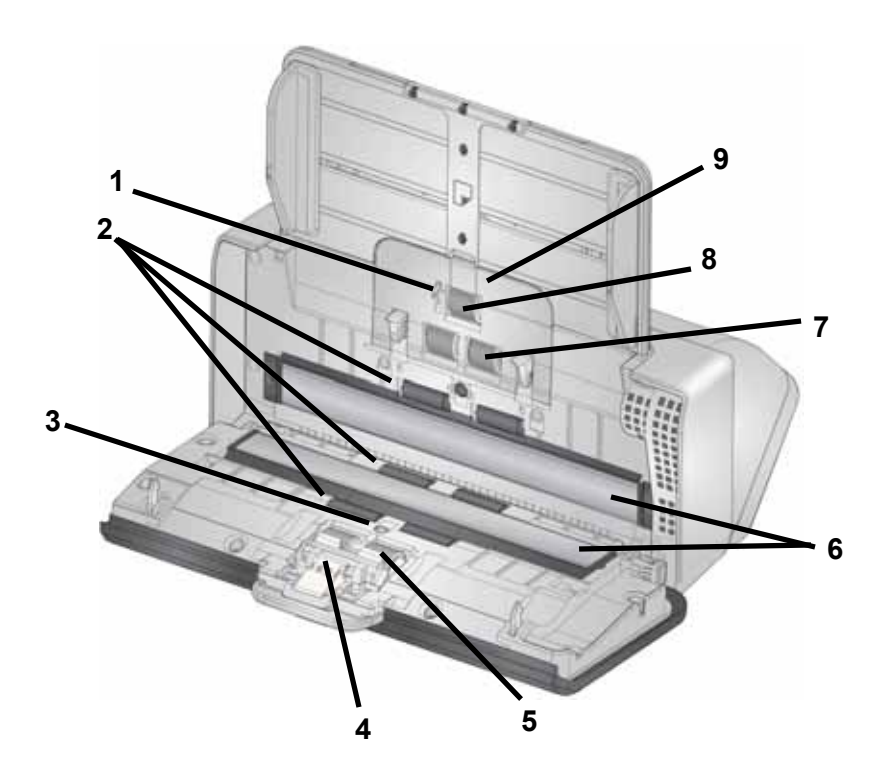

- 纸张存在传感器 检测输入托盘中是否存在纸张。
- 输送滚筒 (三对)这六个输送滚筒,加上 ["底部视图"第](#page-14-0) 7 页中 所述的两个,可协助纸张顺畅地通过扫描仪。
- 重张进纸和智能文档保护传感器用于检测重张进纸页面和扫描仪 中起皱的页面。
- 预分纸垫片 协助从输入托盘一次送入一张纸。
- 分纸滚筒— 提供多种页面大小、厚度和纹理的顺畅输入页面进纸和 分纸。
- 成像玻璃 这是在扫描仪内成像的区域。
- 进纸滚筒 提供顺畅的进纸及分开各种尺寸、厚度和纹理的页面。
- 推顶滚筒 将下一页从输入托盘拉入扫描仪。
- 进纸滚筒盖 打开可看到进纸滚动。

# <span id="page-16-0"></span>**2** 安装

设置扫描仪并连接计算机的步骤如下。

- 1. 打开扫描仪的包装盒。
- 2. 第一次设置扫描仪
- 3. 安装驱动程序软件。
- 4. 检查扫描仪的固件。
- 5. 可选择更新扫描仪的固件。
- 6. 可选择安装可用的 *Kodak* 扫描软件。

注意:安装更新时,应在更新扫描仪软件前更新驱动程序软件。

如果您另外需要帮助解决任何扫描仪问题,请访问您扫描仪型号的故障 排除网站:

#### **S2040/S2050/S2070:**

[www.alarisworld.com/go/S2000-troubleshooting](http://www.alarisworld.com/go/s2000-troubleshooting)

#### **S2060w/S2080w:**

[www.alarisworld.com/go/S2000w-troubleshooting](http://www.alarisworld.com/go/s2000w-troubleshooting)

### <span id="page-16-1"></span>打开扫描仪的包装盒

按照以下步骤打开扫描仪包装盒并使其做好设置准备。

- 1. 打开扫描仪包装盒。
- 2. 取出扫描仪包装盒中的所有物品。
- 3. 取下扫描仪上的所有运输固定胶带.
- 4. 找到*安装指南*并打开。
- 5. 检查扫描仪包装盒内的物品。(请参阅*安装指南*的左侧部分。)

## <span id="page-16-2"></span>设置扫描仪

按照*安装指南*中提供的以下步骤。

- 1. 安装输入托盘。
- 2. 将正确的交流插头适配器连接至电源。将电源连接至扫描仪,然后再 连接至电源插座。

注意:此时不要在扫描仪上连接其他任何电缆 (例如 USB) 。当需 要连接时会告知您。

3. 按下扫描仪前面的电源按钮打开  $\mathop{\mathsf{U}}$  扫描仪。

#### <span id="page-17-0"></span>**S2060w/S2080w** 的额外设置步骤

除了*安装指南*中提供的上述步骤外,您还需要使用扫描仪的显示屏配置 扫描仪的网络设置。

[除非扫描仪事先进行配置,否则将显示语言选择屏幕。如果扫描仪事先](https://easysetup.kodakalaris.com) 进行配置,您可以重置扫描仪,使其重新进行此设置:

-按下扫描仪上显示屏上的 打开设置菜单。

-向下滚动找到 "重置",然后按下它。

-按照出现的提示操作。

注意:设置菜单也可用来更改单独的网络和电源设置。

若要浏览扫描仪的显示设置屏幕,进行选择后,按下向右箭头 > 转到 下一个屏幕/步骤。若要返回前一屏幕/步骤,按下向左箭头

有三个主要设置路径:

- "设置向导" —— 可以使用扫描仪的显示屏设置扫描仪的三个通用配 置。适合小型公司或小型群组安装。选择项包括:
	- 有线网络: USB 也可使用, 但是无线访问被关闭/禁用。
	- 无线网络USB 也可使用,但是有线连接被关闭/禁用。
	- 仅 USB: 无线和有线访问均被关闭/禁用。
- "扫描 EasySetup 文档"——可以扫描事先创建的 EasySetup 配置文 档。更适合大型安装,其中系统管理员可以设置参数来统一公司内或 多个地点的使用。

若要创建 EasySetup 配置文档,请转到 https://easysetup.alarisworld.com 并按照说明操作。然后可以打印使 用的 PDF 或通过电子邮件将 PDF 发送给用户。

• "高级" —— 可以全面控制所有网络设置。当 "设置向导"组合不够 使用和不想使用 EasySetup 时,可使用此选项。

注意:您可以按下扫描仪上的 × 按钮取消网络设置过程。如果取消, 扫 描仪将使用默认的网络设置:在自动 (DHCP) 模式中打开/启用有线网 络、在接入点模式中打开/启用无线功能,以及启用 USB。

### <span id="page-18-0"></span>安装铁氧体芯 (仅限 **S2060w/S2080w** 的以太网)

如果您使用以太网电缆,则需要安装提供的铁氧体芯。如果铁氧体芯安 装不正确,扫描仪可能对周围的无线设备造成干扰。

1. 打开随同扫描仪提供的铁氧体芯。

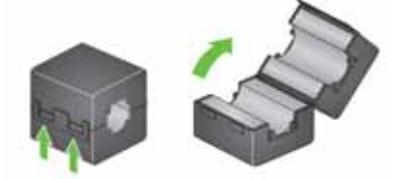

2. 如图所示将以太网缠绕在铁氧体芯周围。将铁氧体芯置于要插入扫描 仪的以太网电缆一端约 3 in./7.6 cm 的位置。

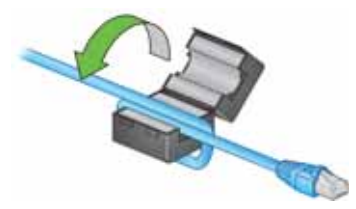

3. 关闭铁氧体芯,小心不要夹到以太网电缆。

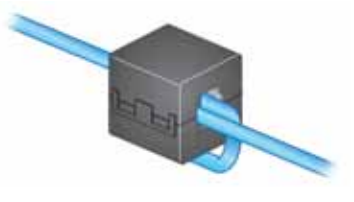

## <span id="page-19-0"></span>安装驱动程序软件

[虽然提供的磁盘中的驱动程序软件可用于您的扫描仪,但为确保您有](http://www.kodakalaris.com/go/S2000install)[最](http://www.kodakalaris.com/go/S2000winstall) [新的软件,请从扫描仪产品支持网站下载。](http://www.kodakalaris.com/go/S2000winstall)

如果您的 PC 无法连接互联网或您无法下载可执行文件, 您只能使用扫 描仪包装盒中的磁盘。

注意:此磁盘只包含可在 Windows 操作系统下运行的驱动程序软件。对 于其他操作系统,您必须访问扫描仪的产品支持网站 (下面)获取驱动 程序。

1. 如果您的计算机可以连接互联网,可从扫描仪产品网站获得驱动程序 软件:

-转到您的扫描仪产品支持网站:

**S2040/S2050/S2070:**

[www.alarisworld.com/go/S2000install](http://www.alarisworld.com/go/s2000install)

#### **S2060w/S2080w:**

[www.alarisworld.com/go/S2000winstall](http://www.alarisworld.com/go/s2000winstall)

-滚动到与您的计算机操作系统相匹配的驱动程序部分。

-选择要下载的文件。对于 Windows,选择 "Windows – EXE"。对 于 Linux,选择与您的分发对应的软件包。

-运行驱动程序软件安装程序。

2. 如果您无法从扫描仪的产品网站下载,并且您的计算机运行 Windows 操作系统:

-将扫描仪包装盒中的磁盘放入计算机光驱中。

-如果您的计算机不能自动启动安装程序,请找到该磁盘并运行 set up.exe。

3. 按照 "*Kodak* S2000 扫描仪"驱动程序的安装步骤执行。确保遵循 "典型"安装以便您的计算机能正确地连接扫描仪并检查扫描仪是否 正常工作。

## 检查扫描仪的固件

[遵循这些步骤以检查您的扫描仪固件是否需要更新。](http://www.kodakalaris.com/go/S2000install)

1. [在扫描仪上进行以下操作以确定扫描仪的固件版本:](http://www.kodakalaris.com/go/S2000winstall)

**S2040/S2050/S2070**:

-确保打开扫描仪并处在 "就绪"屏幕。

-按下  $\bigstar$  按钮显示扫描仪显示屏上的设置菜单。

-确保 "信息"处于选中/突出显示状态。您可使用箭头键更改突出显 示的选择项。

-按下 ▶ 按钮显示扫描仪的信息。扫描仪的当前固件版本号显示在 "固件:"后面。该号码是一个六位数号码。

-按下 ✖ 按钮退出设置菜单。

-按下 ╳ 返回到 "就绪"屏幕。

**S2060w/S2080w** 扫描仪:

-确保打开扫描仪并处在 "就绪"屏幕。

-按下 ╹ 按钮显示扫描仪显示屏上的信息菜单。

-向下滚动找到扫描仪的当前固件版本号。该号码显示在 "固件:" 后面。该号码是一个六位数号码。

-按下 × 按钮退出信息菜单并返回就绪屏幕。

2. 在扫描仪产品网站上确定固件版本: -转到您的扫描仪产品支持网站:

> **S2040/S2050/S2070:** [www.alarisworld.com/go/S2000install](http://www.alarisworld.com/go/s2000install)

**S2060w/S2080w:** [www.alarisworld.com/go/S2000winstall](http://www.alarisworld.com/go/s2000winstall)

-滚动到与您的扫描仪型号相匹配的固件部分。

-如果未显示版本,则点击 "发行说明"链接。

3. 如果网站上的固件版本号高于扫描仪固件版本号,则应更新固件版本。

## <span id="page-21-0"></span>更新扫描仪固件

[使用以下一种方法更新](http://www.kodakalaris.com/go/S2000winstall)[扫描仪固件:](http://www.kodakalaris.com/go/S2000install)

- 计算机已安装驱动程序软件 [当计算机已安装软件驱动程序并连接到](http://www.kodakalaris.com/go/S2000winstall)/ 能访问扫描仪时使用此选项。
- 网络浏览器 您使用的是 S2060w 或 S2080w 并且已打开/启用至少 一个网络连接,并且您的计算机与扫描仪使用同一网络。

#### <span id="page-21-1"></span>已安装驱动程序软件计算机

按照这些步骤在已安装驱动程序软件的计算机上更新扫描仪固件。

扫描仪必须连接/可用于计算机。如果可以从计算机进行扫描,则它可以 用来更新扫描仪的固件。

1. 转到您的扫描仪产品支持网站:

**S2040/S2050/S2070:** [www.alarisworld.com/go/S2000install](http://alarisworld.com/go/s2000install)

**S2060w/S2080w:** [www.alarisworld.com/go/S2000winstall](http://www.alarisworld.com/go/S2000winstall)

- 2. 滚动到与您的扫描仪型号相匹配的固件部分。
- 3. 下载与您的计算机操作系统相匹配的固件安装程序。
- 4. 确保打开您的扫描仪,并连接/可用于您的计算机且未显示任何错误。
- 5. 运行固件安装程序。
- 6. 按照固件安装程序步骤操作。

#### <span id="page-22-0"></span>网络浏览器

按照这些步骤通过扫描仪的内部网页更新您的扫描仪固件。在此过程中 您将使用与扫描仪处于同一网络的计算机的网络浏览器。

注意:此功能仅用于至少打开/启用一个网络连接的 S2060w 和 S2080w 扫描仪。默认情况下网络已打开/启用。

- 1. 转到您的扫描仪产品支持网站: [www.alarisworld.com/go/S2000winstall](http://www.alarisworld.com/go/S2000winstall)
- 2. 滚动到与您的扫描仪型号相匹配的固件部分。
- 3. 选择 "Web Browser (.sig)"文件进行下载。
- 4. 确保打开您的扫描仪已打开并在网络上可用且未显示任何错误。
- 5. 获取扫描仪的网络 IP 地址:

-按下 ▌按钮显示扫描仪显示屏上的信息菜单。

-向下滚动到相应的 IP 地址。如果您要通过有线网络连接,则使用 "有线地址:"下的 IP 地址。如果您要通过无线网络连接,则使用 "无线地址:"。

-按下 ✖ 按钮退出信息菜单。

- 6. 在计算机上打开一个网络浏览器并在网络浏览器中进行以下操作: -输入扫描仪的网络 IP 地址以访问扫描仪的内部网页。 -单击 "支持"选项卡。
	- -单击 "更新扫描仪固件"按钮;该按钮位于左下角。
	- -单击 "浏览"按钮。
	- -在计算机上找到您下载 \*.sig 文件的文件夹。
	- -选择 \*.sig。
	- -单击 "开始固件更新"按钮。
	- -等待固件更新完成。这可能需要几分钟。

# <span id="page-23-0"></span>可用的 *Kodak* 扫描软件

<span id="page-23-2"></span><span id="page-23-1"></span>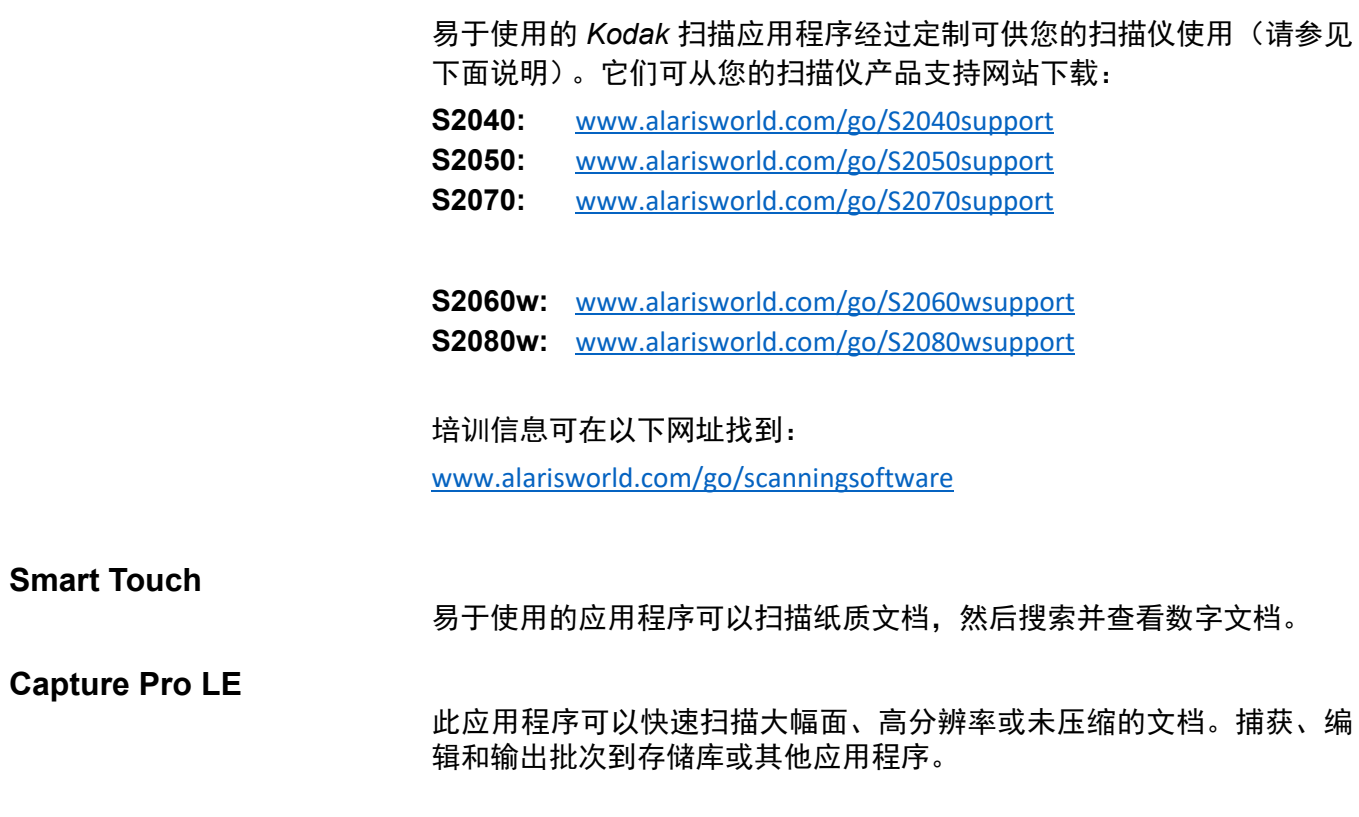

# <span id="page-24-0"></span>**3** 扫描

### <span id="page-24-2"></span><span id="page-24-1"></span>基本扫描 扫描仪控制

#### **S2040/2050/S2070** 扫描仪

S2040/S2050/S2070 扫描仪的护盖包含 一个 1.5"显示屏的屏幕和五个按钮。

电源按钮 1 总是处于激活状态, 用于开 启和关闭扫描仪。其他四个按钮的功能可 能根据扫描仪显示屏而有所不同。

请参阅 ["扫描仪显示屏和按钮:](#page-30-0)S2040/ [S2050/S2070](#page-30-0) 扫描仪"第 23 页了解更多 信息。

#### **S2060w/S2080w** 扫描仪

S2060w/S2080w 扫描仪的触摸屏包含一 个 3.5"彩色显示屏和五个按钮。

电源按钮  $\bigcup$  总是处于激活状态, 用于开 启和关闭扫描仪。

请参阅 ["扫描仪显示屏和按钮:](#page-32-0) S2060w/ S2080w [扫描仪"第](#page-32-0) 25 页了解更多信息。 注意:

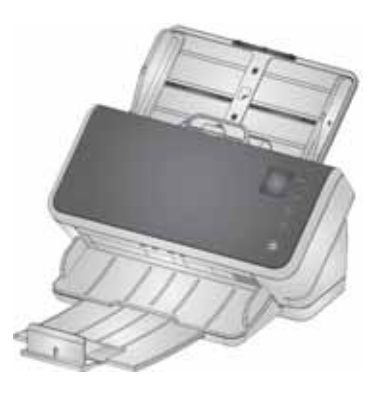

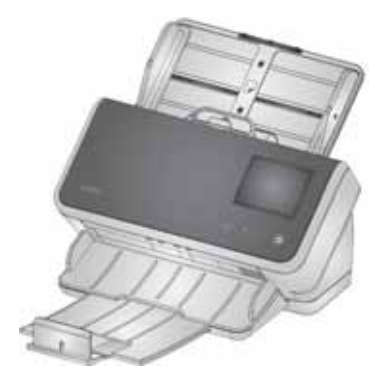

- •本章节中, ヘ 、 ∨ 、 ▷ <sub>和</sub> × <sub>按</sub>
	- 钮图示代表扫描仪上的按钮。对于 S2040/S2050/S2070 型号扫描仪, 这些按钮位于扫描仪护盖上。
- 对于 S2060w/S2080w 型号扫描仪,可通过触摸屏执行按钮功能。扫 描仪盖上页提供了一个 X 按钮。

### <span id="page-25-2"></span><span id="page-25-0"></span>准备扫描仪以进行扫描

- 1. 确定扫描仪已打开电源并准备好扫描 (电源按钮打开并且不闪烁)。
- 2. 向内或向外移动侧导轨,以适合您要扫描的页面尺寸。如果扫描信件 或 A4 大小的纸张,可使用下面的右开关将侧导轨限定为纸张的最大 宽度。此开关位于标识纸张大小的位置。请参见第 30 页的 ["准备要](#page-35-2) [扫描的文档"](#page-35-2)步骤 6。

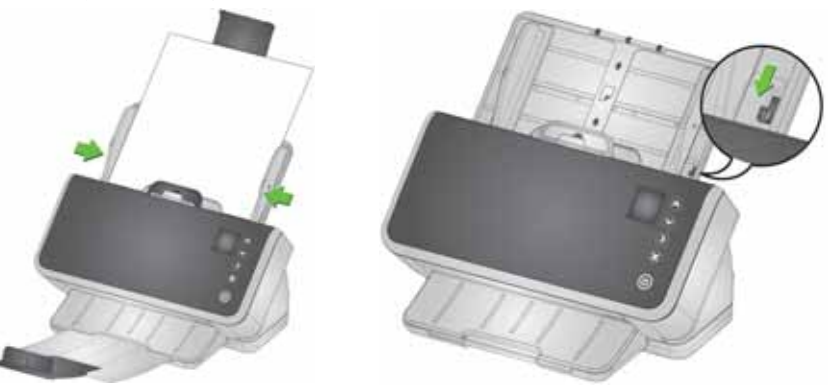

3. 如果必要, 可调整输入和输出托盘以适应页面的长度。输出托盘可以 延长以放入长达 35.56 厘米 (14 英寸)的页面。提供了一个终端挡 板来帮助输出页面堆叠。根据需要抬起此挡板,以扫描最长 14 英寸/ 35.6 厘米的页面。当扫描更长的页面时, 将挡板保持向下[。请参阅](#page-39-0) ["长纸张"第](#page-39-0) 32 页。

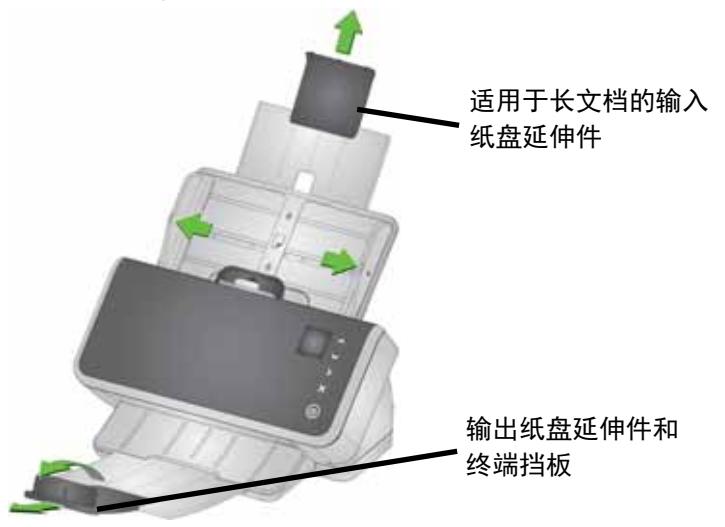

<span id="page-25-1"></span>准备页面以进行扫描

如需详细帮助,请参阅以下章节:

- ["输入托盘容量"第](#page-35-1) 28 页
- ["准备要扫描的文档"第](#page-35-2) 28 页

本章稍后部分提供有关如何扫描硬卡片、包含混合尺寸纸张的多批文 件、 NCR 纸张等的建议。

## <span id="page-26-0"></span>扫描应用程序

#### <span id="page-26-1"></span>使用 *Kodak* 扫描应用程序进行初始扫描

您可通过 *Kodak* 扫描应用程序(购买扫描仪时可下载)快速、轻松地执 行常规扫描任务, 如:

- 创建打印报告的可搜索 PDF
- 扫描发票并与其他发票一起保存
- 扫描照片以添加到简报

如果您安装了 *Kodak* 扫描应用程序,以下步骤显示如何创建文档的输出 文件。关于 *Kodak* 扫描应用程序支持的扫描选项信息,请参阅针对您具 体应用的文档。

- 1. 将纸张放入扫描仪输入纸盒中,正面朝下,顶部先入。
- 2. 使用 S2040/S2050/S2070 扫描仪上的 ヘ 或 ∨ 按钮或 S2060w/ S2080w 扫描仪上的滚动条向上或向下滚动,直至彩色 *PDF*出现在扫 描仪屏幕上。(如果您使用的是 Capture Pro,请选择扫描至 *PDF*。) 扫描页面的正反面并输出彩色 PDF 文件。
- 3. 在 S2050/S2070 扫描仪上,按**播放/选择 ▶** 按钮。在 S2060w/ S2080w 扫描仪上, 按扫描仪屏幕以开始扫描仪。

文档将被扫描。当输出扫描文档时,包含影像的 PDF 文件将被发送 到一个文件夹中。关于文件夹位置的详情,请参阅您的 *Kodak* 扫描应 用程序文档。

#### <span id="page-27-0"></span>在多台 **PC** 之间共享 **S2060w/S2080w** 扫描仪

注意: 此部分仅适用于借助按钮的应用程序扫描,即通过扫描仪启动扫 描 (需安装 *Kodak* 扫描应用程序)。

默认情况下, S2000w 扫描仪 (网络扫描仪):

- 允许任何 PC 或移动设备通过启用的有线或无线连接进行连接。
- 处于多 PC 模式。多 PC 模式支持使用 TWAIN、 ISIS 或 WIA 驱动程 序通过网络连接对 PC 进行无限制访问。扫描仪屏幕上最多可显示 10 台安装借助按钮操控的应用程序的 PC。将扫描仪访问限制为单台 PC 的说明详见 "限制仅允许一台 PC 使用 [S2060w/S2080w](#page-29-0) 扫描仪"第 [22](#page-29-0) 页。

设置在 PC 间共享网络扫描仪:

- 1. S2060w 或 S2080w 扫描仪被配置为无线或有线连接。
- 2. 多个 PC 或笔记本电脑安装 S2000w 扫描仪驱动程序并安装 *Kodak* 扫描应用程序。
- 3. 用户可选择在其 *Kodak* 扫描应用程序配置中添加 4 位数的数字网络 安全 PIN。
- 4. 用户可根据其需求,在 *Kodak* 扫描应用程序中设置自定义活动。例 如,用户可设置活动,以扫描至自己的 One Drive 帐户。

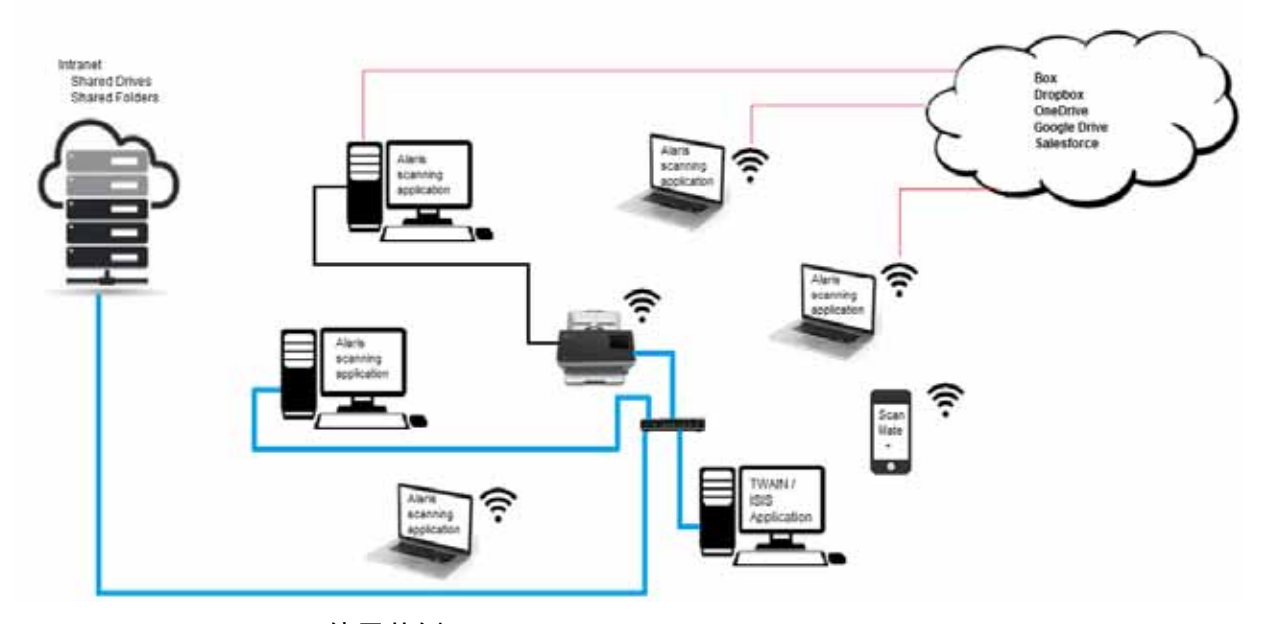

使用范例:

- 1. S2060w 或 S2080w 扫描仪已开机。
- 2. 三台 PC 通过网络连接至 S2000w 扫描仪。用户的扫描仪屏幕列表显 示登录的用户名和帐户图片。
- 3. 笔记本电脑的用户到办公室后将其笔记本电脑开机。当笔记本电脑连 接上网时,扫描仪上会显示笔记本电脑用户和帐户图片。
- 4. PC 用户需要将文档传送至其 One Drive。
	- 用户走到扫描仪旁,从扫描仪屏幕显示的用户列表中选择其用户 名称。
	- 用户在扫描仪提示下,输入其网络安全 PIN。
	- 扫描仪会在扫描仪屏幕中显示用户的 *Kodak* 扫描应用程序活动。
	- 用户将文件放入扫描仪, 然后从列表中选择其 One Drive 活动。
	- 扫描仪扫描文档。
	- 在扫描仪读取最后一个影像后, *Kodak* 扫描应用程序会在用户的 PC 上处理文档,并将文档传送至用户的 One Drive 帐户。
	- 用户按下扫描仪上的首页按钮退出,以便下个用户使用扫描仪。 (如果用户忘记退出,其访问将会超时。)
- 5. 笔记本电脑用户将其笔记本电脑关机,到其他地方开会。S2000w 扫 描仪会注意到该笔记本电脑已不再连接,并将该用户名称与帐户图片 从扫描仪的用户列表中移除。
- 6. PC 用户需要通过使用 TWAIN 或 ISIS 驱动程序的扫描软件进行扫描。
	- 用户启动其扫描应用程序,并选择 S2000w 扫描仪。
	- S2000w 扫描仪显示目前该名用户正在使用扫描仪。必须等到该用 户扫描完成后,其他的用户才能使用此扫描仪。
	- 用户将纸张放入 S2000w 扫描仪并开始扫描。
	- 用户的扫描软件会扫描文档。然后扫描仪会变为可用,让其他用户 可连接至该扫描仪。
- 7. 用户需要从使用 Kodak Alaris Web API 的应用程序进行扫描。
	- 用户启动其扫描应用程序,并选择 S2000w 扫描仪。
	- S2000w 扫描仪显示目前该名用户正在使用扫描仪。必须等到该用 户扫描完成后,其他的用户才能使用此扫描仪。
	- 用户将纸张放入 S2000w 扫描仪并开始扫描。
	- 用户的扫描软件会扫描文档。然后扫描仪会变为可用,让其他用户 可连接至该扫描仪。

#### <span id="page-29-0"></span>限制仅允许一台 **PC** 使用 **S2060w/S2080w** 扫描仪

通过可将 S2000w 扫描仪设为仅允许使用 TWAIN、 ISIS 或 WIA 驱动程 序的 PC 网络连接访问。在 S2000w 显示屏幕 ("设置"菜单)或其内 嵌网站中启用*单个 PC 模式*, 仅"拥有 PC"可使用扫描仪驱动程序连 接。在将扫描仪置于单个 PC 模式后,"主 PC"是第一台连接的 PC (使 用连接扫描仪实用程序) 。扫描仪屏幕将直接显示主 PC 活动 (例如活 动、任务、快捷按钮)。

当处于单 PC 模式时, *Kodak* 借助按钮操作的应用程序将不允许在扫描 仪屏幕进行用户选择。

用户仍可从移动设备访问 "单个 PC 模式"扫描仪。

如果您想要限制其他人使用扫描仪,但您自己仍可从移动设备访问它, 则应设定 "单个 PC 模式"。

注意:"单个 PC 模式"无法禁止从 Kodak Alaris Web API 启用的应用 程序访问扫描仪。"单个 PC 模式"不限制访问扫描仪的内嵌网 络服务器。

在 "单个 PC 模式"下,请依照以下方式使用扫描仪:

- 1. 登录 "拥有"扫描仪的 PC。
- 2. 将纸张放入输入托盘。
- 3. 在触控屏幕上,滚动至所需的活动名称 (例如*许可证*)。选择该名称 即可启动扫描。
- 4. 从输出托盘检索纸张。
- 5. 在 PC 上使用您的 *Kodak* 扫描应用程序或文件系统访问您的影像。

#### <span id="page-29-1"></span>其他扫描应用程序

*Kodak* 提供扫描选项,例如 Capture Pro 软件和 Info Input Solution。这 些应用程序具有可改善您的数据采集、处理和检索的其他功能。如需更 多信息,请联系您的经销商,或访问 <u>[http://www.alarisworld.com/go/](http://www.alarisworld.com/go/software)</u> [software](http://www.alarisworld.com/go/software)。

您可能已有不同的扫描应用程序,使用其 TWAIN 或 ISIS 驱动程序来访 问您的扫描仪。

此外,您还可以访问扫描验证工具。可通过扫描验证工具访问 TWAIN 和 ISIS 驱动程序用户界面。此方法适用于诊断用途,而非常规扫描。

## <span id="page-30-0"></span>扫描仪显示屏和按钮:**S2040/S2050/S2070** 扫描仪

扫描仪显示屏在不同的扫描仪状态下有不同的使用方式:

- 就绪
- 正在扫描
- 暂停
- 设置
- 等待

当扫描仪进入 "能源之星"休眠模式时,扫描仪屏幕不会亮。

#### <span id="page-30-1"></span>就绪

当扫描仪已准备就绪开始扫描时,扫描仪屏幕会通知您扫描仪已准备好 执行(例如显示当前活动,针对您的 *Kodak* 扫描应用程序)以及有哪些 扫描仪按钮可用。

当扫描仪处于就绪状态时,您可以:

- 请参阅扫描设置名称 如果您使用您的 *Kodak* 扫描应用程序,将会 显示活动名称。
- 使用向上和向下滚动而定义扫描设置列表。向 上按钮 个 将会递增至下个扫描设置编号,即从设置 1 至设置 2。
- 使用 "播放"按钮开始扫描。 $\blacktriangleright$

如果您要查看或调整扫描仪功能,您可从就绪状态使用 × 按钮进入 "设 置"菜单。

注意: 如果您未使用可从扫描仪启用扫描的扫描应用程 序,扫描仪屏幕将会显示此画面。在此处,您可使 用 × 按钮访问设置。

## <span id="page-30-2"></span>正在扫描

当扫描仪正在扫描时,扫描仪显示屏显示自上次停止 × 扫描后已扫描页面的数量。在扫描期间,您可以使用 按钮来暂停扫描,或结束扫描并完成此文档。

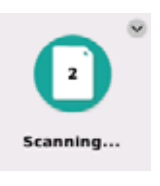

Kodak

Ready

如要忽略文档的重张进纸警告,请在文档在机器内部传

输期间按住播放按钮  $\blacktriangleright$  。例如,如果您要扫描邮件,当信封通过扫描 仪时,您可以按住播放按钮。

如果您对页面进行了特殊设置,扫描期间的显示屏幕中 将会出现特殊处理的指示:例如在禁用重张进纸检测时 扫描。

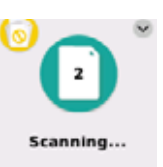

<span id="page-31-2"></span><span id="page-31-1"></span><span id="page-31-0"></span>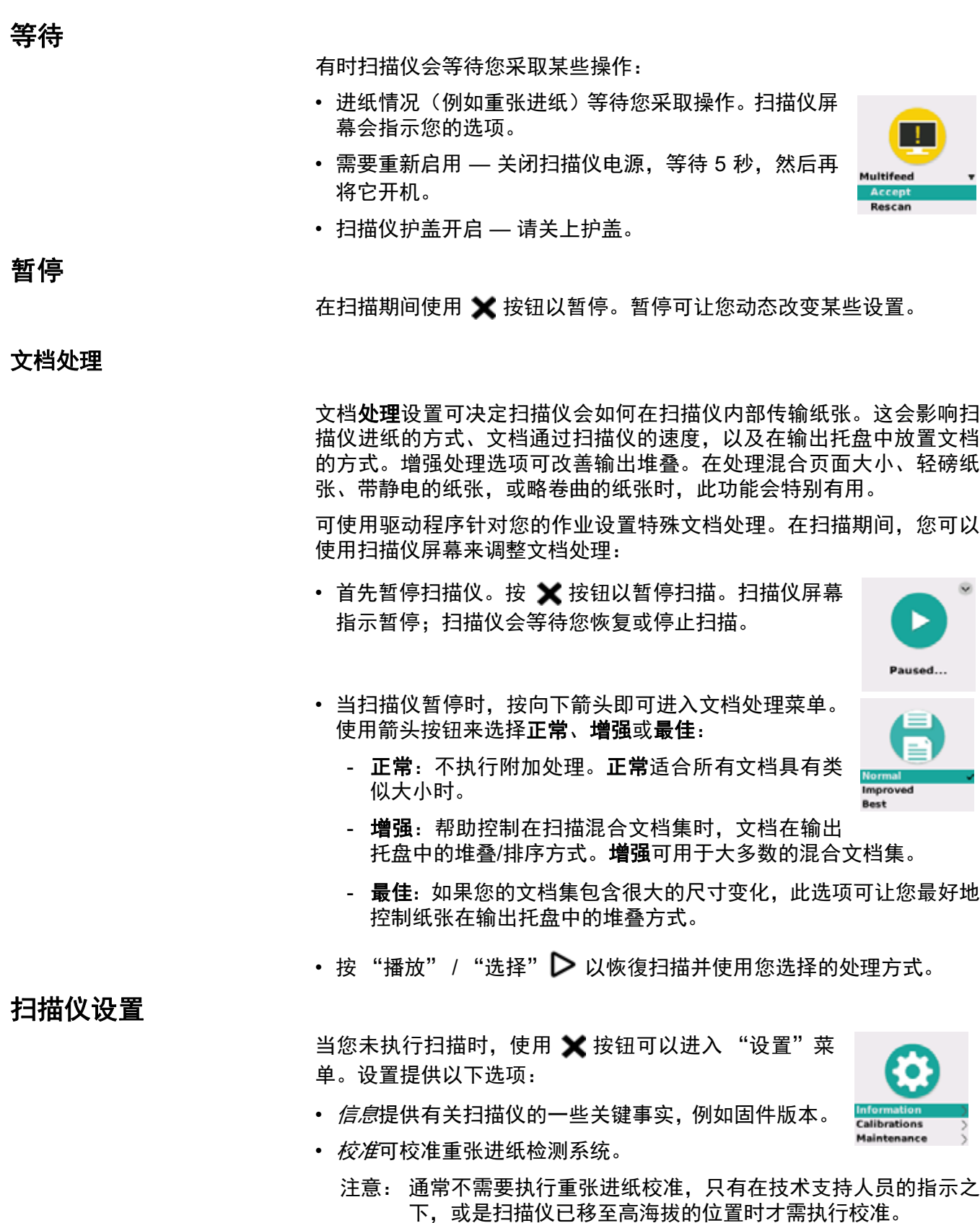

<span id="page-31-3"></span>• *维护*让您可以记录执行的重要扫描仪维护,例如扫描仪清洁。

## <span id="page-32-1"></span><span id="page-32-0"></span>扫描仪显示屏和按钮:**S2060w/S2080w** 扫描仪 **S2000w** 显示屏幕中使用的约定

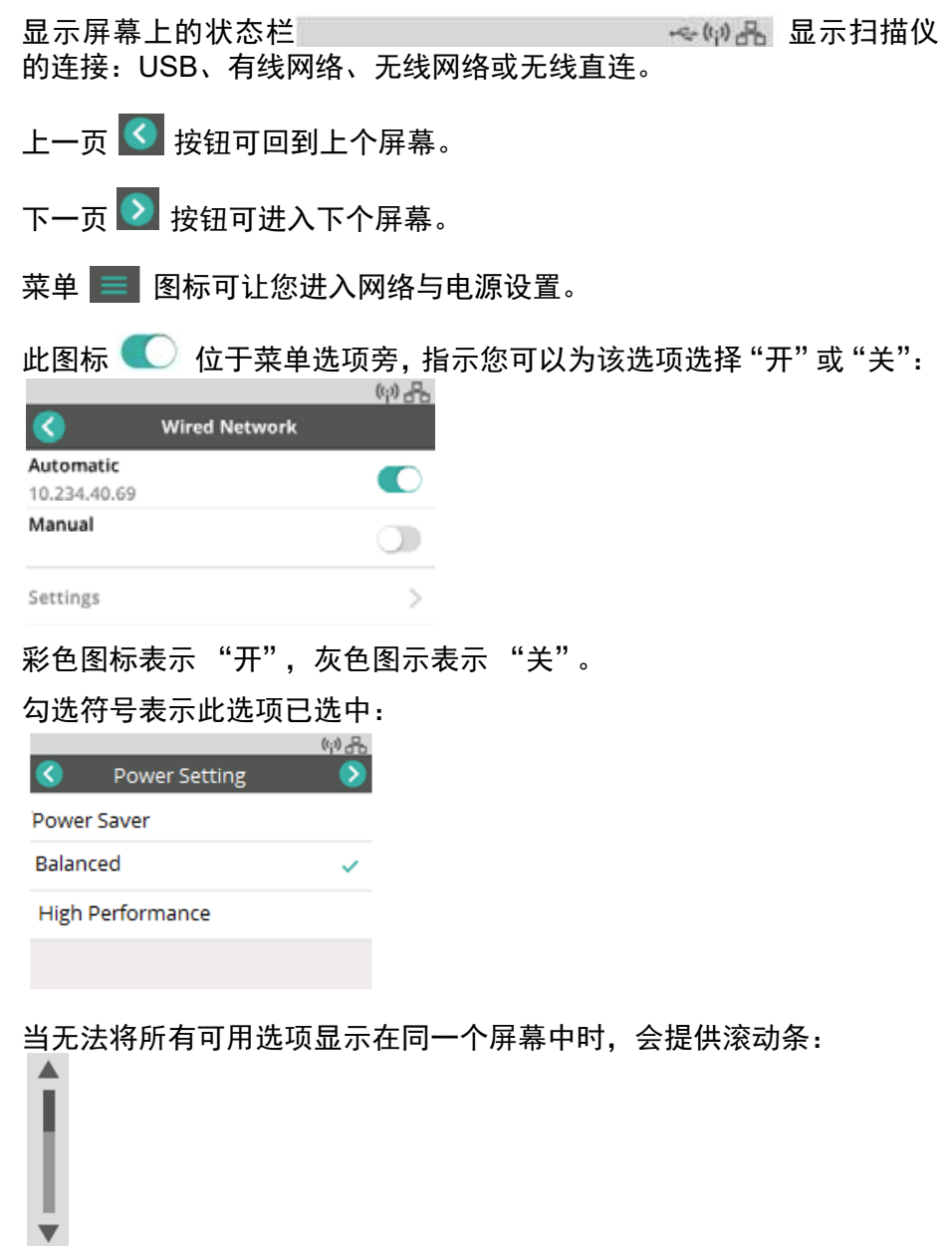

#### <span id="page-33-0"></span>就绪

当扫描仪准备开始扫描时,可能会出现多个显示屏幕:

⊜

- 从用户列表中自行选择。
- 输入您的识别号码。
- 选择扫描时要使用的扫描设置或活动。
- 如果您的扫描应用程序不允许您从扫描仪启用扫描功能, 则会显示一 般的就绪屏幕 (如下所示)。 MA-

# **Kodak**

Ready

注意: 如果有另一名用户正在进行扫描,显示屏幕将会指示当前有其他 人正在使用扫描仪。

#### <span id="page-33-1"></span>正在扫描

当您在执行扫描期间,显示屏幕会显示此扫描会话中的页面计数,以及 是否已启用任何特殊设置。此外,也可以让您暂停扫描或结束作业。 Mob

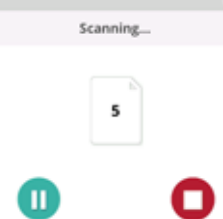

#### <span id="page-33-2"></span>等待

- 有时扫描仪会等待您采取某些操作:
- 进纸情况 (例如重张进纸)等待您采取操作。扫描仪屏幕会列出您的 选项:重新扫描、接受影像并继续扫描,或是结束扫描。

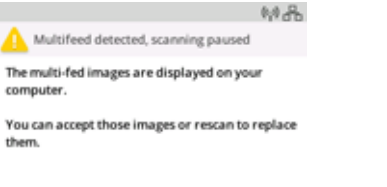

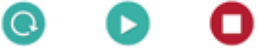

- 需要重新启用 关闭扫描仪电源,等待 5 秒,然后再将它开机。
- 扫描仪护盖开启 请关上护盖。

<span id="page-34-0"></span>使用 X 按钮或扫描仪屏幕上的暂停 1 来暂停扫描仪。扫描仪屏幕指 示暂停;扫描仪会等待您恢复扫描,或停止扫描 ╳ 或 ●。 408 Scanner in use by 50414035  $\bigoplus$ 5

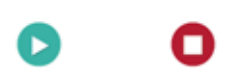

如果您暂停扫描仪,可从菜单选择选项。例如,如果您知道信封将进入 扫描仪,而您不想接收到重张进纸报告,则可以暂停扫描,选择菜单图 标 三,然后在暂停期间禁用重张进纸。

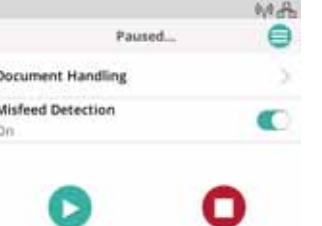

<span id="page-34-1"></span>文档处理

有关文档处理选项以及使用时机的说明,请参阅["文档处理"第](#page-31-2) 24 页。

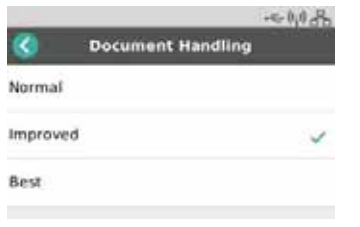

#### <span id="page-34-2"></span>扫描仪设置

在 "设置"屏幕中,您可以查看或更改扫描仪的网络和电源选项。

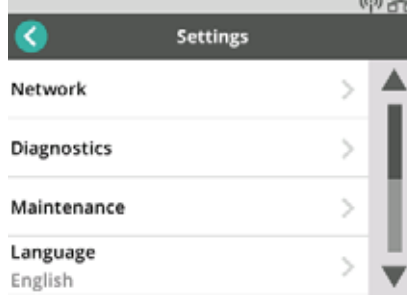

此外,在 "设置"中,您还可以:

- 记录维护事件,例如何时清洁扫描仪或更换部件。
- 选择显示语言。
- 选择是否只有一台或多台 PC 的用户可以在扫描仪启动扫描功能。
- 访问诊断。

## <span id="page-35-0"></span>纸张处理挑战与解决方案

#### <span id="page-35-1"></span>输入托盘容量

纸张重量和尺寸决定了纸张从输入托盘进纸的流畅度。输入托盘可容纳 80 张 20 磅 (75 g/m<sup>2</sup>) 纸张。即使使用的纸张较薄, 也不要装载超过 80 张:

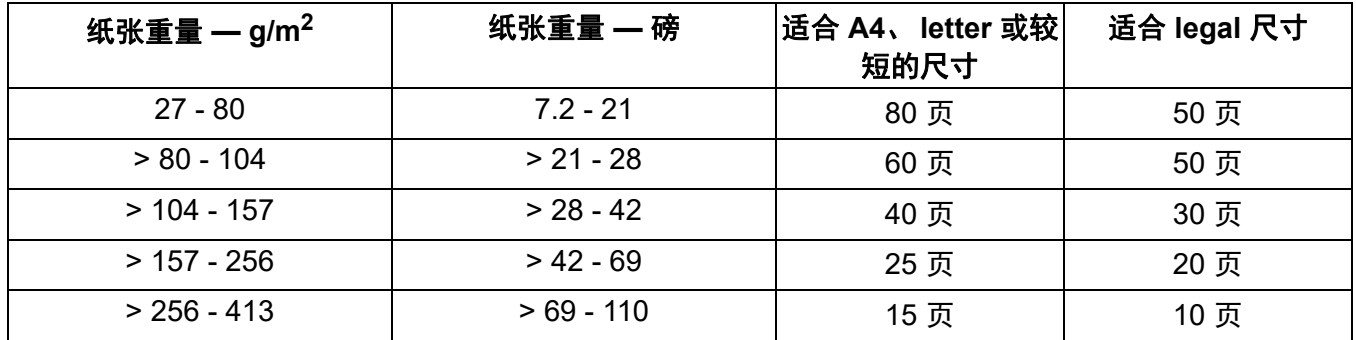

#### <span id="page-35-2"></span>准备要扫描的文档

扫描中的页面和扫描仪的实际设置会影响输入页面进入扫描仪的流畅度 和通过扫描仪之后的堆叠。标准尺寸纸张可轻松进纸。

请确定您的页面符合扫描仪可处理的文档尺寸、重量和类型。请参阅您 的扫描仪型号规格, 网址:

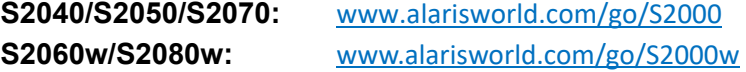

请遵照以下 "推荐做法"提示以确保良好进纸:

- 1. 取下页面上的所有钉书钉和回形针。钉书钉和回形针都可能会损坏扫 描仪和页面。
- 2. 开始扫描之前,纸张上的所有墨水和改正液必须已干。
- 3. 如果您的页面粘在一起,逐页进纸时可能会遇到问题。在将纸张装入 输入托盘之前,先将纸张捻开。如果纸张紧密粘在一起(例如,由于 静电或纸面十分平滑),可朝两个方向将纸张捻开。
- 4. 捻开后,再将纸张堆叠整齐。如果是混合尺寸的页面,则只需对齐扫 描仪进纸边缘。如果页面的尺寸均相同,请先对齐侧缘,然后再对齐 进纸边缘。
- 5. 将页面置于输入托盘中间,置于侧导轨之间。将页面的正面朝下放入 输入托盘,并先将页面顶部插入输入托盘,(顶部先入)。展开输入 托盘,以便支撑输入纸叠。
6. 滑动侧导轨,使之轻触输入纸叠的两侧。如果您的纸张为标准 letter 或 A4 尺寸,输入托盘上有一个开关可以限制侧导轨的位置,如图所示。

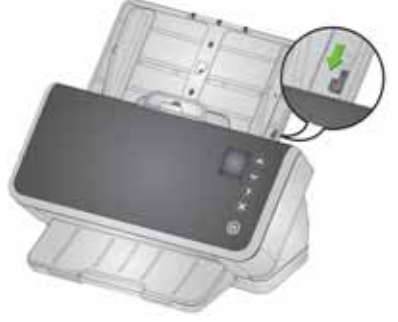

- 7. 展开输出托盘,使其比输入纸叠长约 1/2 英寸/1 厘米。如果纸张不到 14 英寸/35 厘米,请抬起挡板。
- 8. 如果纸张不易送入或分开,将纸叠的前边缘弄成斜坡状。握住纸叠的 后部然后弯曲纸叠,使底部文档的前边缘伸出于顶部文档。使纸叠保 持此形状装入输入托盘。

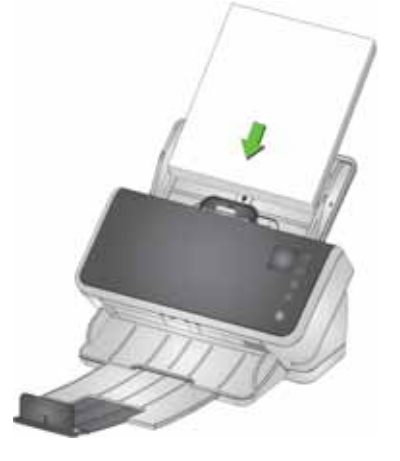

- 9. 有些纸张类型可能会影响进纸和分纸效果:
	- 热敏纸
	- 涂料纸
	- 边缘涂胶纸张
	- 打孔纸
	- 无碳纸
	- 预折纸
	- 带静电纸张
	- 相纸 (光面)
	- 粗糙材质纸张
	- 之前装订过的文档

您可能需要练习这些技巧和主动进纸 (请参阅 ["混合纸张"第](#page-37-0) 30 页) 以找出适合您文档的准备步骤和输入纸叠尺寸。

### <span id="page-37-2"></span>可靠进纸的设置

#### <span id="page-37-1"></span>主动进纸

主动进纸可协助您在进纸之前对齐和准备小叠纸张(不到 30 张)的前边 缘。如果典型作业的文档集为光滑且混合尺寸的纸张,主动讲纸有助于 可靠地进纸。若要启用主动进纸,请参阅 TWAIN 或 ISIS 驱动程序帮助 或设置向导。设置向导位于您的型号的支持页面上:

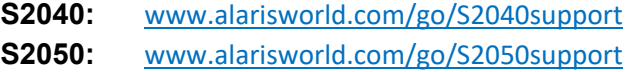

**S2070:** [www.alarisworld.com/go/S2070support](http://www.alarisworld.com/go/S2070support)

**S2060w:** [www.alarisworld.com/go/S2060wsupport](http://www.alarisworld.com/go/S2060wsupport)

**S2080w:** [www.alarisworld.com/go/S2080wsupport](http://www.alarisworld.com/go/S2080wsupport)

#### 增强分页

增强分页有助于在开始扫描时减少重张进纸。此功能预设为*开启、*因为 建议将此功能用于所有进纸操作。易于分页的纸张类型可能在进纸时*关 闭*此功能。 *关闭*增强分页可让扫描速度略微提高。 若要启用增强分页, 请 参阅 TWAIN 或 ISIS 驱动程序帮助或设置向导。设置向导位于您的型号 的支持页面上。关于支持页面链接的列表,请参见 ["主动进纸"第](#page-37-1) [30](#page-37-1) 页。

#### <span id="page-37-0"></span>混合纸张

请依照 ["准备要扫描的文档"第](#page-35-0) 28 页[和 "可靠进纸的设置"](#page-37-2)中的上述 提示。在输入托盘中尝试将输入纸张边对边置中堆叠。前边缘应对齐或 呈斜坡状。

如果要对齐输出纸张后边缘(当输入纸张长度不一时,此做法很有用), 升起扫描仪的倾斜支腿,以提升扫描仪:

- 1. 将扫描仪向后倾。
- 2. 拉出倾斜支腿,使之固定至其伸出位置。请参阅["底部视图"第](#page-14-0) 7 页。
- 3. 将扫描仪向前倾,直到它靠在倾斜支腿上。此种配置可让输出纸张停 靠于扫描仪。

注意:S2040 不提供倾斜支腿。

#### 增强堆叠,以维持输出堆叠的顺序

在启用增强堆叠时,使用倾斜支腿会特别有用。若要启用增强堆叠,请 参阅 TWAIN 或 ISIS 驱动程序帮助或设置向导。设置向导位于您的型号 的支持页面上。关于支持页面链接的列表,请参见 ["主动进纸"第](#page-37-1) [30](#page-37-1) 页。

#### 轻磅纸张

将输入纸张堆叠对齐收好,接着将纸张捻开,然后再将它们置于进纸器 中,顶部先入。

请勿将轻磅纸张过度推入输入托盘。扫描仪需要检查到纸张,但是过度 推入可能会将脆弱纸张弄皱。

对于不到 7.2 lb/27 gm<sup>2</sup> 重的纸张, 请将**主动进纸**设为*无*(请进入 TWAIN 设置 > 设备 - 传输选项卡)。

#### **NCR** 纸张

"无碳复写纸"(NCR) 具有化学涂层,会影响扫描仪的滚筒,并且可能会 降低扫描仪的进纸效率。在扫描 NCR 纸张之后,您需要清洁扫描仪。请 参[阅 "清洁程序"第](#page-47-0) 40 页。

### 扫描小尺寸物品

如果要扫描小尺寸物品,例如驾照或信用卡 (尤其是相对较厚的硬卡 片),应将浮雕面朝上扫描,最好一次扫描一张。您可能需要以手辅助。 应先扫描较大尺寸批次中的一张卡片。 横向送入硬卡片。

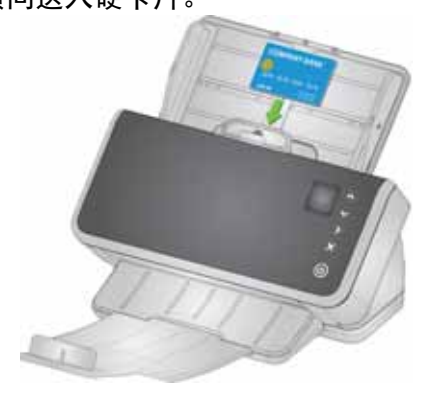

### 长纸张

- 1. 为输入纸叠提供支撑。长纸张应尽量展开输入托盘。如有需要,用手 另外托住很长的纸张。
- 2. 将输出托盘长度设为最大值。请勿抬起挡板。
- 3. 如果轻轻拉出输出托盘通过其定位槽,远端将会下垂,以协助堆叠长 的纸张。

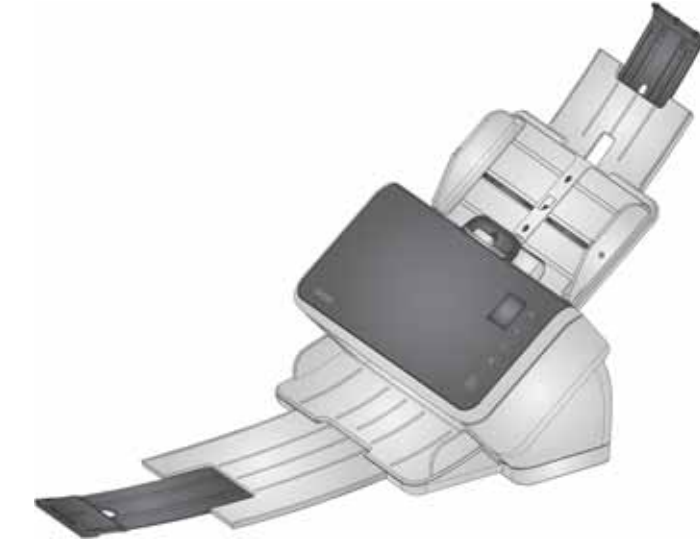

### 脆弱或超大尺寸纸张

<span id="page-40-0"></span>处理时应小心

如果担心脆弱纸张可能会在通过扫描仪时弄皱,则可以启用智能文档保 护。如果它检测到页面有风险,此设置将会停止扫描仪。若要启用智能 文档保护,请参阅 TWAIN 或 ISIS 驱动程序帮助或设置向导。设置向导 位于您的型号的支持页面上。关于支持页面链接的列表,请参见 ["主动](#page-37-1) [进纸"第](#page-37-1) 30 页。

• 您可能需要尝试才能找出适合特定纸张的最佳设置, 在纸张保护和扫 描产能之间取得平衡。

使用间隔释放杆是需要谨慎处理的另一个选项。轻压纸叠,将第一页(底 部)与纸叠的其他页分开。如果要在不施加压力的情况下送入单张脆弱 纸张或相片,请拉起间隙释放杆,将页面放入输入托盘然后扫描。

如果要扫描一叠纸张,让间隙释放杆回到其正常位置。

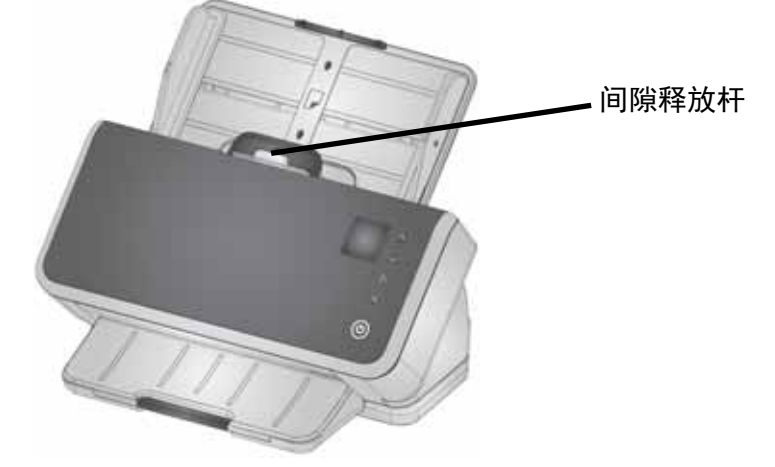

#### 处理时应格外小心

对于不能冒损坏风险的脆弱纸张,将每一页放入一个文档封套中 (如需 订购 *Kodak* 封套 (5 包),请参阅 ["补给品与耗材"第](#page-58-0) 51 页中的您的 扫描仪链接)。若要启用封套扫描,请参阅 TWAIN 或 ISIS 驱动程序帮 助或设置向导。设置向导位于您的型号的支持页面上。关于支持页面链 接的列表,请参[见 "主动进纸"第](#page-37-1) 30 页。然后:

- 将纸张放入封套并扫描。
- 注意: 当使用封套扫描时,应将智能文档保护设为关闭。请参阅上述的 ["处理时应小心"。](#page-40-0)

如果要经常扫描易破损的纸张,应考虑添加 *Kodak* 平板附件。若要查看 可用的 *Kodak* 平板附件,请参[阅 "补给品与耗材"第](#page-58-0) 51 页中的您的扫 描仪链接)。

#### <span id="page-41-0"></span>超大尺寸纸张

如果要扫描的纸张大于扫描仪的输入开口,但不到开口宽度的两倍,可 将它对折,装入封套附件((如需订购 *Kodak* 封套(5 包),请参[阅"补](#page-58-0) [给品与耗材"第](#page-58-0) 51 页中的您的扫描仪型号链接)。若要启用折叠文档扫 描,请参阅 TWAIN 或 ISIS 驱动程序帮助或设置向导。设置向导位于您 的型号的支持页面上。关于支持页面链接的列表,请参见 ["主动进纸"](#page-37-1) 第 [30](#page-37-1) 页。然后:

- 折叠纸张,将其放入封套。
- 封套文档的双面将被扫描,并将会把影像合并为一。

#### 重张进纸

重张进纸是指有多张页面同时通过成像区。这会导致无法采集到一或多 个影像,或是影像中包含多页的内容。

#### 扫描期间检查重张进纸

在您的扫描应用程序中调整重张进纸灵敏度。

如果在扫描期间发生重张进纸 (且已为您的作业设置互动重张进纸):

- 1. 在 PC 上查看影像。如果影像品质可接受,请在扫描应用程序中选择 接受它,或按扫描仪上的"播放"按钮以继续扫描。
- 2. 如果影像品质无法接受:
	- 打开扫描仪护盖。
	- 分离重张进纸并将它们放回输入纸叠底部。
	- 再次将纸叠对齐为良好进纸状态。
	- 关上扫描仪。
	- 将纸叠放入输入托盘。
	- 在扫描仪或扫描应用程序中选择**重新扫描**。将会删除此影像并继续 扫描。

#### 如果扫描仪在未发生重张进纸的情况时停止

在您的扫描应用程序中调整重张进纸灵敏度。请参阅 TWAIN 或 ISIS 驱 动程序帮助或设置向导。设置向导位于您的型号的支持页面上。关于支 持页面链接的列表,请参[见"主动进纸"第](#page-37-1) 30 页。您可能需要尝试以找 出最适合纸张类型的设置。

#### 针对特殊输入页停用重张进纸检查

您的扫描设置可能已设为检测重张进纸。如果要维持正常设置,但是偶 尔禁用它以扫描信封或粘贴纸张的页面而不停止扫描:

- 对于 S2040/S2050/S2070 扫描仪,请在文档在机器内部传输期间按 住"播放"按钮。
- 对于 S2060w/S2080w 扫描仪, 暂停扫描, 然后进入**设置 > 高级**视图, 并覆盖重张进纸检测。

### 如果仍遇到问题

如果已尝试本节中的其他建议却仍遇到问题,请检查扫描仪:

- 有关如何清洁扫描仪,请参[阅"清洁程序"第](#page-47-0) 40 页。 滚筒的干净程度 和磨损状况都会影响进纸效率。
- 请参[阅"更换步骤"第](#page-53-0) 46 页以确定进纸滚筒、分纸滚筒和预分纸垫片 已正确安装。
- 如需更多建议,请参阅"问题解决方案"第 53 页。
- 注意: 您可以选择特定选项,例如进纸时使用谨慎处理或改善输出堆 叠,不过这会降低扫描产能。

### <span id="page-43-0"></span>改进影像品质

您的扫描仪可以根据您的用途生成最佳的影像。以下为一些常用的增强 功能。 驱动程序(TWAIN 或 ISIS)的帮助系统提供这些及其他功能的相 关说明。这些功能可通过驱动程序设置,这样您的 *Kodak* 扫描应用程序 就可以在扫描配置文件或设置中使用它们。

#### 建议设置

您驱动程序中的黑白完美页面和彩色完美页面快捷方式提供我们针对文 档扫描的建议设置。

#### 其他完美页面设置

以下设置可改善影像或文档的外观:

- 1. 自动移除空白页:可自动将几乎不含数据或无数据的影像从输出中去 除,以免除手动编辑和储存。
- 2. 填充孔: 可将纸张打孔产生的黑孔改变为影像的背景颜色。
- 3. 背景颜色平滑:在彩色影像中,可将不均匀的背景顏色改变为更统一 的背景,让影像看起来更干净。
- 4. 减少杂噪 (去除杂点):由于纸张厚度不一,黑白影像可能会有杂噪 (黑色杂点)。减少杂噪选项可让影像看起来更干净。这些选项也有 可能会移除影像的信息,因此如果自动化数据辨识是您的主要目的, 可能不适合使用减少杂噪。
- 5. 影像边界: 如要移除影像边界的所有背景, 请开启边缘填充(自动或 撕裂时自动)。
- 6. 滤色: 可将一或多个颜色的不需要的表格数据从影像中移除。
- 7. 影像合并:可将正面和背面影像合并为一 例如可将支票的正面和 背面影像合并为一。
- 8. 双流:您可以取得扫描页面的正面和/或背面黑白及彩色 (或灰度) 影像。

### 关闭扫描仪电源

要关闭扫描仪,请触摸电源按钮 1 秒。

注意: *关闭电源*节能功能还会在节能模式之后一段时间关闭扫描仪。默 认值为15分钟。对于 S2040/S2050/S2070 扫描仪, 您可使用扫 描应用程序配置该时长。对于 S2060w/S2080w 扫描仪,在扫描 仪触摸屏或嵌入式网站上配置。

### "唤醒"操作

### 从关闭状态

从待机**/**休眠状态

・ 按下扫描仪电源按钮。 ${\bf \bigcup}$ 

以下任一操作都会将扫描仪从低功耗模式唤醒:

- 按下扫描仪电源按钮。
- 将纸张放入输入托盘中。
- 使用扫描仪连接的扫描程序。
- 在 S2060w/S2080w 扫描仪上,点按扫描仪屏幕。
- 通过 USB (适用于 S2040/S2050/S2070)或无线网络、USB 或以太 网 (适用于 S2060w/S2080w)访问。
- 注意: PC 唤醒不会唤醒处于能源之星模式或关机状态中的扫描仪。

## <span id="page-46-1"></span>**4**维护

### <span id="page-46-0"></span>扫描仪仪表

您的扫描仪配有多个仪表,提供有关何时要清洁和更换各种扫描仪部件 的信息。使用仪表将可协助维持影像品质和扫描性能。

如要查看仪表显示,请从扫描仪屏幕中选择 "维护" 。仪表显示将会以 蓝绿色 (尚未达到清洁或更换上限)或黄色 (需要清洁或更换)显示工 具符号:

无需清洁或更换 需要清洁或更换 仪表计数 (自上次清洁 或更换后的扫描次数)

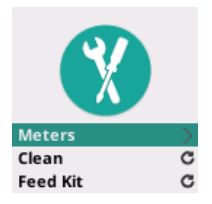

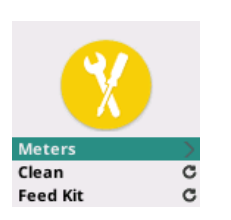

Meters Clean:

84/10000 Feed Kit: 2489

从此屏幕选择**仪表**将会显示自上次清洁或更换部件后的扫描次数, 以及 需要清洁扫描仪或更换部件的扫描次数值。

- 针对清洁或进纸套件选择重置,将会使计数归零 (自上次清洁/更 C 换后的扫描次数)。
- 注意: 胶轮更换是指分纸滚筒组件。无需更换进纸滚轮。虽然在扫描仪 正常使用寿命期间进纸滚筒应可正常运作,不过仍可根据需要更 换进纸滚筒组件。

## <span id="page-47-1"></span>打开扫描仪护盖

1. 拉动扫描仪护盖释放杆,以释放并打开扫描仪护盖。

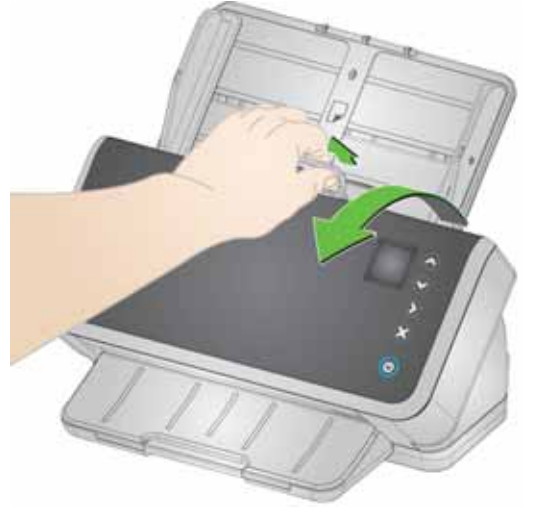

2. 完成清洁扫描仪和更换部件后,合上扫描仪护盖。

### <span id="page-47-0"></span>清洁程序

您的扫描仪需要定期清洁。如果遇到以下这些问题,应先清洁扫描仪:

- 无法轻松进纸
- 同时多页进纸
- 影像上出现条纹
- 页面从扫描仪送出时有滚筒/胶轮痕迹

传送清洁纸、滚筒清洁垫、防静电擦布和 Brillianize 擦布均可从 Kodak Alaris 购得。请参阅 ["补给品与耗材"第](#page-58-1) 51 页中您的扫描仪的链接提 供的关于清洁您的扫描仪所需耗材的说明。

重要信息: 请仅使用 *Kodak Alaris* 建议的清洁剂。请勿使用家用清洁 剂。请勿使用酒精或包含酒精的产品。

> 清洁前,让表面冷却到环境温度。请勿在热烫表面上使用清 洁剂。

具备足够的通风设施。请勿在狭窄的地方使用清洁剂。

在清洁后,等到滚筒变干后再继续扫描。

### 依此顺序清洁

- 1. 清洁之前,请断开电源。
- 2. 使用传送清洁纸数次以清除滚筒上的残留物。此种清洁方式对您而言 较简单,有助于保护滚筒。请参阅 ["运行传送器清洁纸"。](#page-48-0)
- 3. 如果使用传送清洁纸仍无法清洁滚筒,请使用滚筒清洁垫。请参阅 ["清洁分纸滚筒"](#page-49-0)[和 "清洁进纸滚筒"](#page-51-0)。
- 4. 当清洁滚筒后,请清洁成像区。请参阅 ["清洁成像区"。](#page-53-1)
- 5. 执行维护程序后,务必使用肥皂和水清洁双手。
- 6. 在扫描仪屏幕显示上进入*维护*, 然后选择**清洁 > 重置**。请参阅["扫描](#page-46-0) [仪仪表"第](#page-46-0) 39 页。

### <span id="page-48-0"></span>运行传送器清洁纸

- 1. 拆除传送器清洁纸的包装。
- 2. 调整侧导板以适合清洁纸。
- 3. 将传送器清洁纸纵向放入输入托盘 (黏性面面朝上, 朝向您)。
- 4. 使用您的扫描应用程序,扫描传送器清洁纸。
- 5. 扫描传送器清洁纸后,将它翻转 (黏性面朝下,朝向输入托盘),然 后再次扫描。
- 6. 打开扫描仪护盖,使用无绒布擦拭成像区。
- 7. 合上扫描仪护盖。
- 8. 扫描数页。检查滚筒上的墨水或碳粉未出现在扫描页面或影像上。
- 9. 根据需要重复执行此程序。
- 注意: 当传送器清洁纸变得非常脏时,请换用新的传送器清洁纸。如果 清洁纸未变脏,请将它放入其包装中保存,以便重复使用。

### <span id="page-49-0"></span>清洁分纸滚筒

应该从扫描仪取下分纸滚筒以获得最佳的清洁效果。

- 1. 打开扫描仪护盖。
- 2. 抓住并拉出预分纸垫片将其取下。

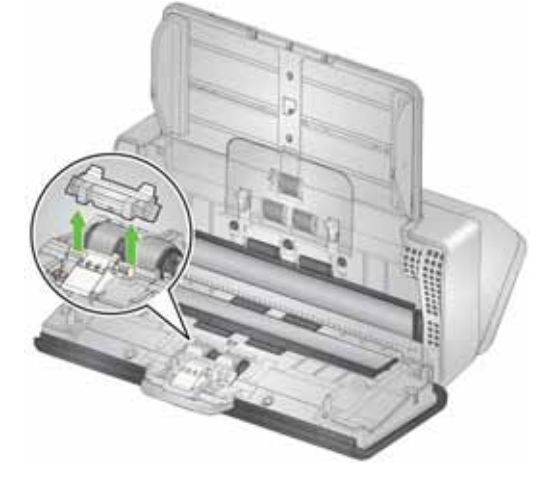

3. 抓住分纸滚筒并将其拉出。

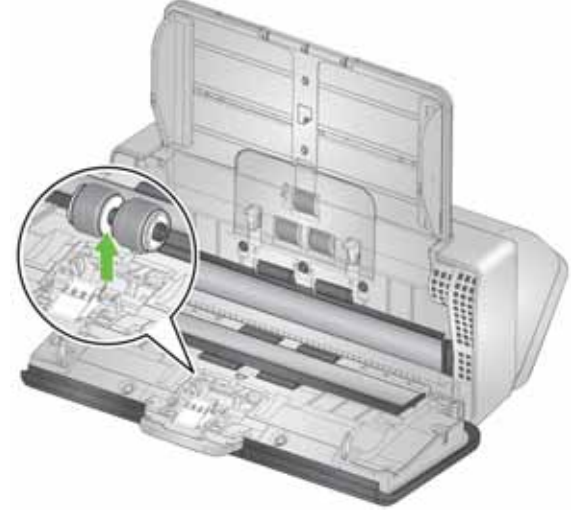

4. 使用滚筒清洁垫片擦拭分纸滚轮。如果胶轮中有凹槽,应顺着凹槽的 方向擦拭。您的型号上的胶轮可能与此图中的胶轮的外观不同。

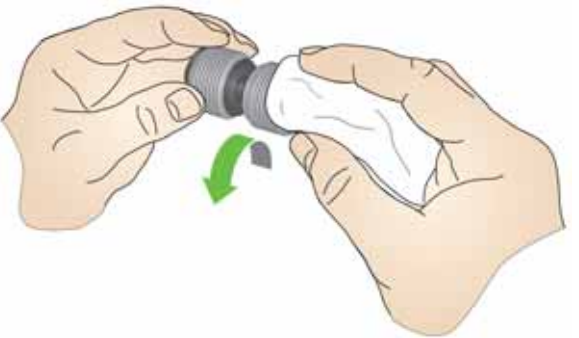

5. 检查分纸滚筒。

如果分页滚轮存在磨损或损坏的迹象,请更换分页滚筒组件。要获得 更多信息,请参[阅 "更换步骤"第](#page-53-2) 46 页。

6. 装回分纸滚筒,对齐弹片和插槽并将它卡入定位。

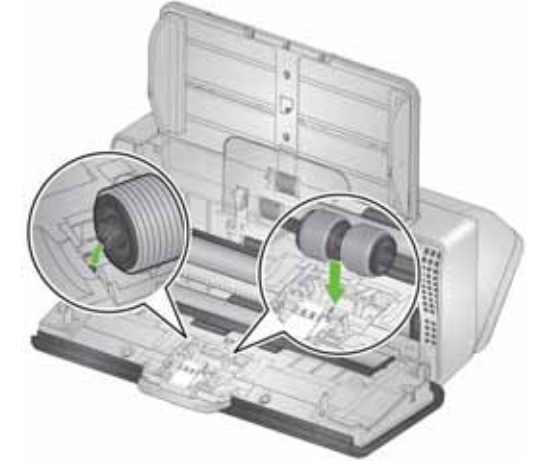

7. 装回预分纸垫片,对齐插槽和预分纸垫片上的孔将它卡入定位。

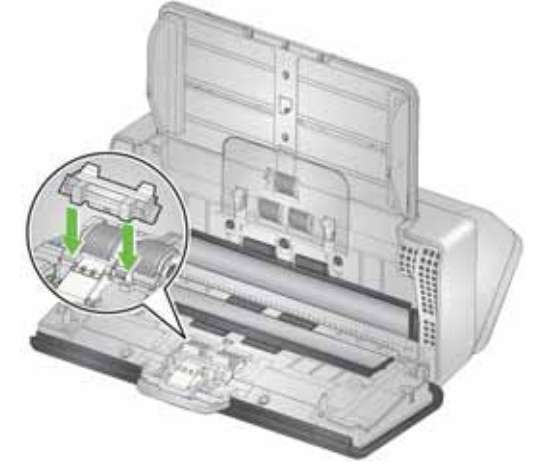

8. 合上扫描仪护盖。

### <span id="page-51-0"></span>清洁进纸滚筒

- 1. 打开扫描仪护盖。
- 2. 抓住进纸滚筒护盖的顶部边缘,然后将其提出。
	- 注意: 取下进纸滚筒盖或清洁进纸滚筒周围时请务必小心,不要损 坏纸张存在传感器。

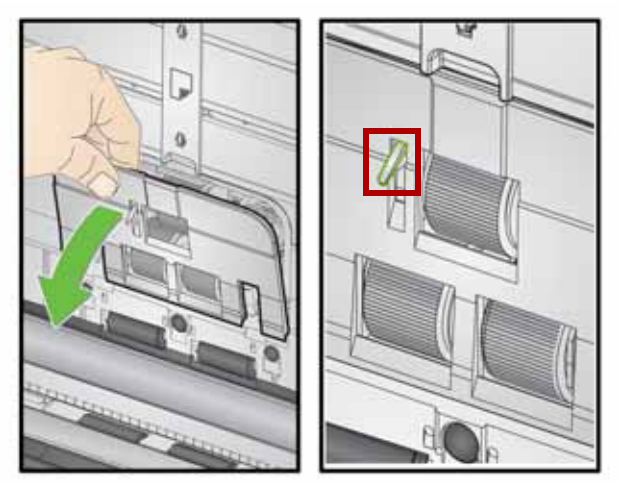

3. 拆卸推顶滚轮,然后使用滚筒清洁垫片擦拭它。

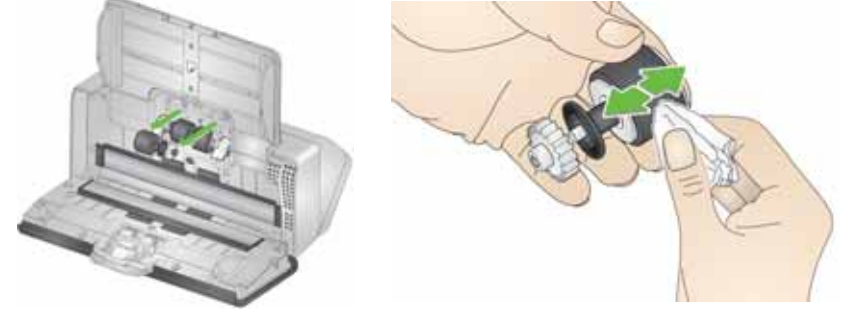

- 4. 更换推顶滚轮。
- 5. 清洁下方进纸滚轮但不要拆下它们。用一只手转动定位滚筒,用另一 只手持滚筒清洁垫进行清洁。

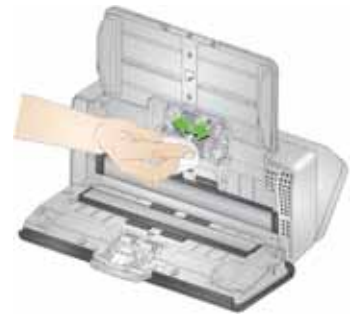

6. 检查进纸滚筒。如果进纸滚轮存在磨损或损坏的迹象,请更换进纸滚 筒。要获得更多信息,请参阅 ["更换步骤"第](#page-53-2) 46 页。

7. 检查进纸滚筒所在的凹槽。如果积尘过多,请折叠滚筒清洁垫,使用 它将灰尘擦拭干净。此外,您也可以使用吸尘器清洁此区域。

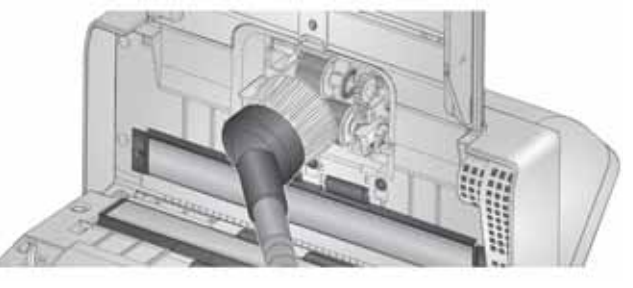

8. 如果要装回进纸滚筒盖,请将进纸滚筒盖罩住纸张预送感应器 (步骤 1),对齐护盖底缘和扫描仪 (步骤 2),并将它推回原位直 到卡入定位 (步骤 3)。

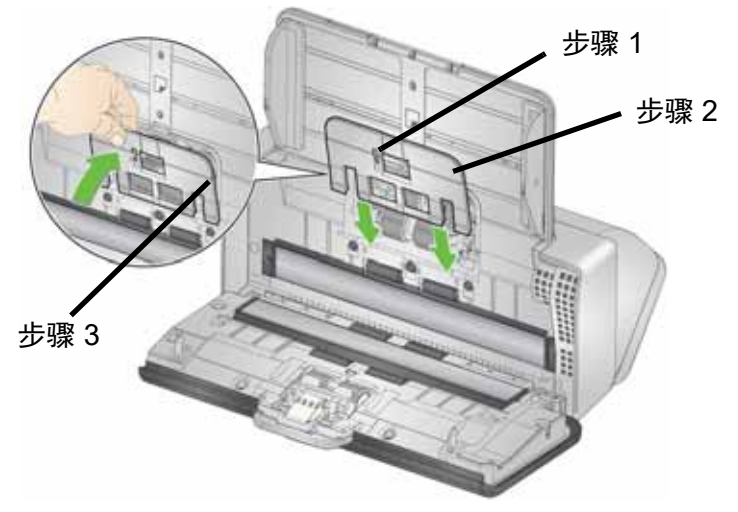

### 清洁传输滚筒

使用滚筒清洁垫清理传输滚筒。从扫描仪内侧可触及到 6 个传输滚筒 (如下图所示)。其中两个较容易从底部触及到。请参[阅"底部视图"第](#page-14-0) 7 [页。](#page-14-0)

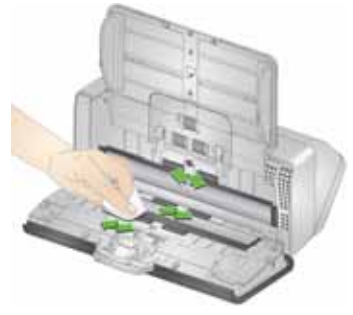

### <span id="page-53-3"></span><span id="page-53-1"></span>清洁成像区

- 1. 使用 Brillianze Detailer 擦拭布 (步骤 1) 或 Staticide 擦拭布擦拭上 方和下方成像区。清洁时小心操作,不要刮擦成像区。
- 重要信息: *Staticide* 擦布含有可能会刺激眼睛或导致皮肤干燥的异丙醇。 执行维护程序后,务必使用肥皂和水清洁双手。有关详细信 息,请参阅 "安全数据表"。

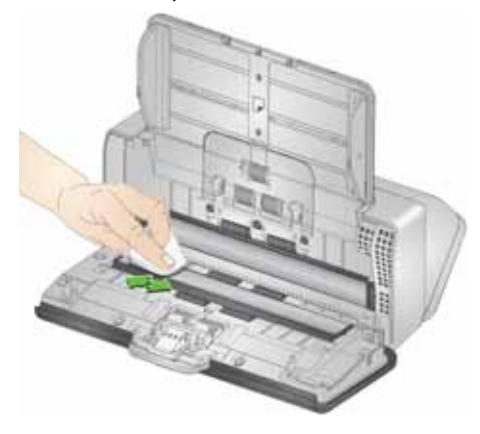

- 2. 使用 Brillianize 擦拭布 (步骤 2)或几乎干的 Staticide 擦拭布再次擦 拭上方和下方成像区以清除所有条纹。
- 3. 完成后,合上扫描仪护盖。

### <span id="page-53-2"></span><span id="page-53-0"></span>更换步骤

*Kodak* 扫描仪使用可送进多种文档类型、尺寸和厚度的可替换进纸滚筒 模块。耗材的使用寿命会受操作环境、文档类型、扫描页面的状况、清 洁进纸通道和滚轮的频率以及未遵循建议的时间表更换进纸滚筒模块等 因素影响。如果您发现重张进纸、停纸的现象增加,或进纸器性能降低 而且无法通过清洁来解决这些问题,则应该更换进纸滚筒模块。

注意:

- 更换部件之前,断开电源。
- 某些纸张类型(例如,压感复写纸或新闻纸)、未能定期清洁和(或) 使用未推荐的清洁剂可能会缩短滚筒寿命。

### 更换分纸滚筒

- 1. 打开扫描仪护盖。
- 2. 抓住并拉出预分纸垫片将其取下。

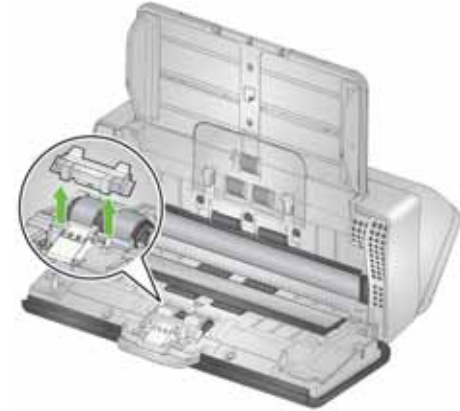

3. 抓住分纸滚筒并将其拉出。抛弃。

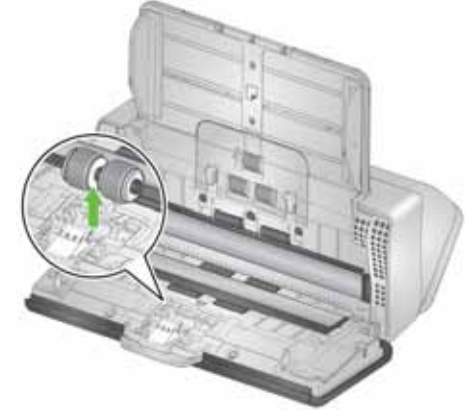

4. 安装新的分纸滚筒,对齐弹片和插槽并将它卡入定位。

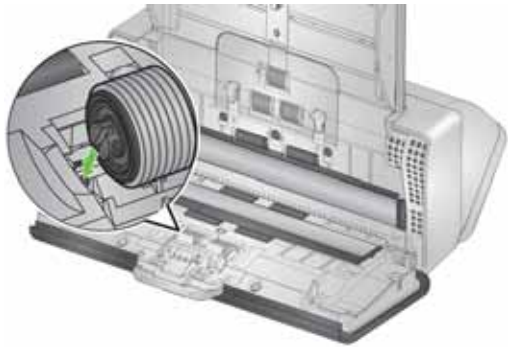

5. 装回预分纸垫片,对齐插槽和预分纸垫片上的孔将它卡入定位。

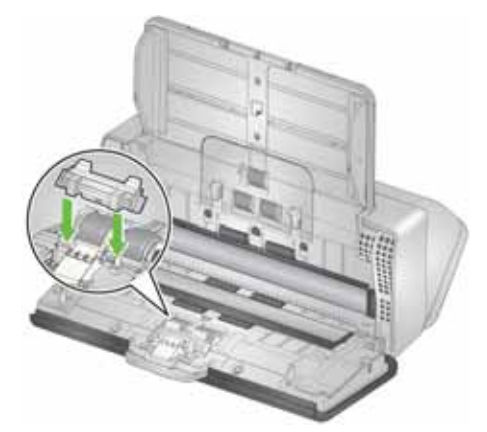

- 6. 合上扫描仪护盖。
- 7. 在扫描仪屏幕显示上进入*维护*,然后选择胶轮 > 重置。请参阅["扫描](#page-46-0) [仪仪表"第](#page-46-0) 39 页。
- 1. 抓住并拉出预分纸垫片将其取下。

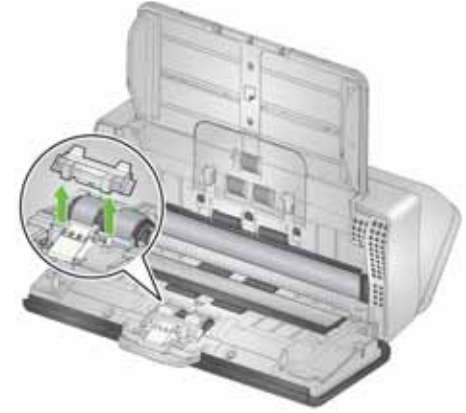

- 2. 丢弃磨损的预分纸垫片。
- 3. 安装新的预分纸垫片,对齐插槽和预分纸垫片上的孔将它卡入定位。

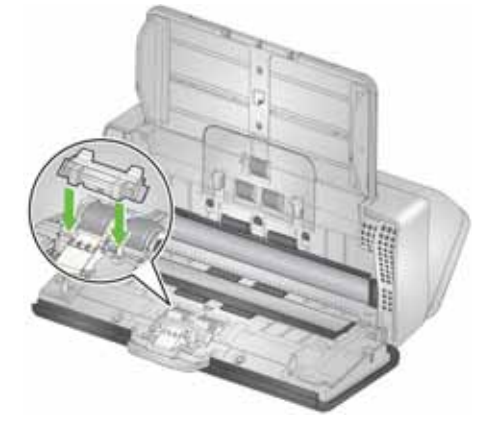

4. 在扫描仪屏幕显示上进入*维护*,然后选择**分纸垫片 > 重置**。请参[阅"扫](#page-46-0) [描仪仪表"第](#page-46-0) 39 页。

更换预分纸垫片

### 更换推顶滚筒滚轮

如需此程序的动画,请参阅您扫描仪型号的线上支持,例如:

[www.alarisworld.com/go/S2070support](http://www.alarisworld.com/go/s2070support)  [www.alarisworld.com/go/S2080wsupport](http://www.alarisworld.com/go/s2080wsupport)

- 1. 打开扫描仪护盖。
- 2. 拉动进纸滚筒护盖的边缘,然后将其提出。

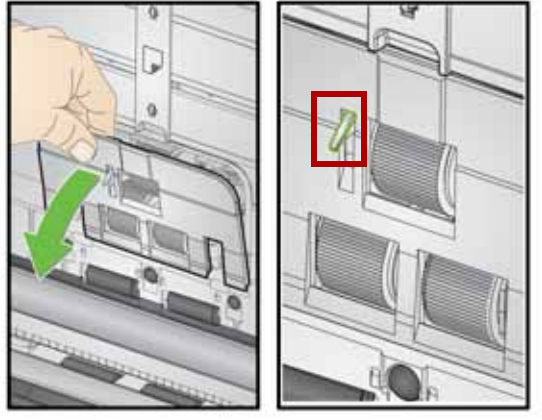

- 注意: 取下或清洁进纸滚筒周围时请务必小心,不要损坏纸张存在 传感器。
- 3. 取下推顶滚筒并更换胶轮。

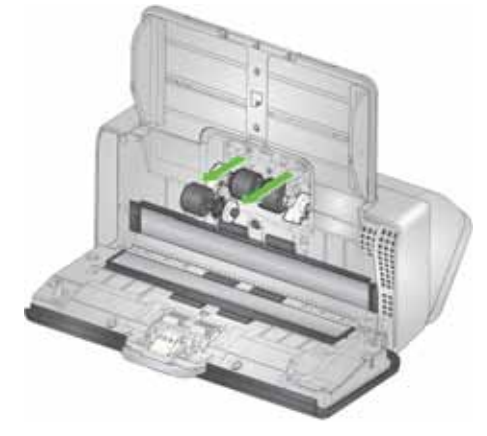

4. 重新安装推顶滚筒,将它正确对齐。

### 更换进纸滚筒

1. 转动下部进纸滚筒,从而使用开口槽定位销。滚筒只能单向转动。使 用尾端的白色支架来转动滚筒。当销已正确对准后,将滚筒提起。

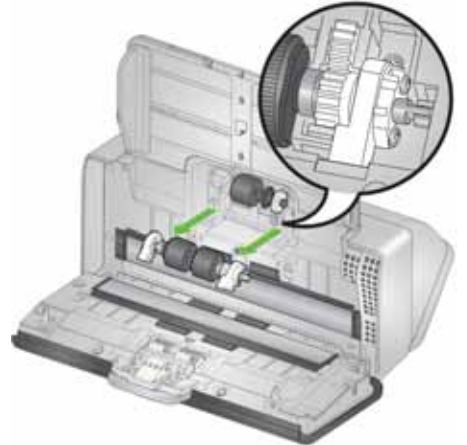

- 2. 弃置磨损的进纸滚筒。
- 3. 安装新的进纸滚筒:将销对准空插槽,将滚筒安装入位。确保传动装 置和支架对准且滚筒卡入定位。

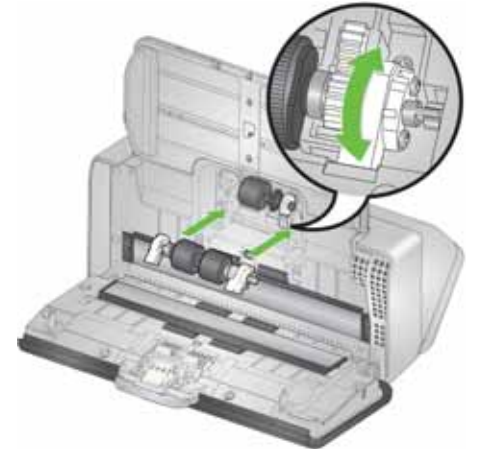

4. 如果要装回进纸滚筒盖,请将进纸滚筒盖罩住纸张预送感应器,对齐 护盖底缘和扫描仪,并将它推回原位直到卡入定位。

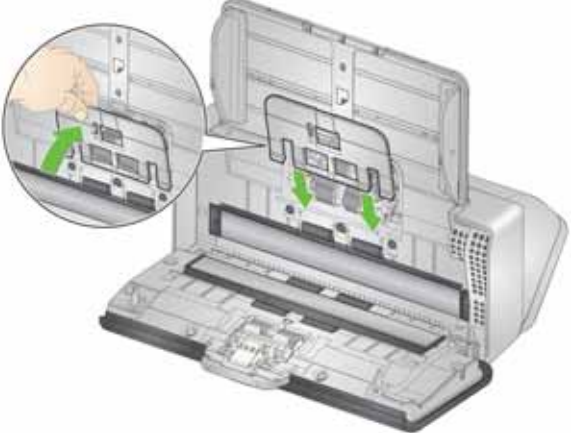

### <span id="page-58-1"></span><span id="page-58-0"></span>补给品与耗材 客户可更换部件与耗材

关于扫描仪清洁补给品、耗材、附件的完整列表及维护指南,请参阅您 的扫描仪的支持页并点击 "补给品"。

**S2040/S2050/S2070:** [www.alarisworld.com/go/S2000support](http://www.alarisworld.com/go/S2000support) **S2060w/S2080w:** [www.alarisworld.com/go/S2000wsupport](http://www.alarisworld.com/go/S2000wsupport)

要订购耗材,请与您的扫描仪供应商联系。

### 更新

您可更新扫描仪的驱动程序和内部固件。您可在这里找到最新版本的驱 动程序和扫描仪固件下载:

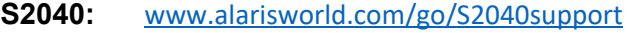

- **S2050:** [www.alarisworld.com/go/S2050support](http://www.alarisworld.com/go/S2050support)
- **S2070:** [www.alarisworld.com/go/S2070support](http://www.alarisworld.com/go/S2070support)
- **S2060w:** [www.alarisworld.com/go/S2060wsupport](http://www.alarisworld.com/go/S2060wsupport) **S2080w:** [www.alarisworld.com/go/S2080wsupport](http://www.alarisworld.com/go/S2080wsupport)

在扫描仪屏幕上,使用扫描仪 "设置" > "信息"显示画面查看扫描仪 固件版本。在 TWAIN 或 ISIS 驱动程序中移至 "关于"屏幕以找到电脑 上安装的驱动程序版本。最新的版本通常包含问题修正,也可能会包含 功能增强。

## **5** 故障排除

### 扫描仪错误指示灯

电源按钮闪烁表示发生扫描仪错误或警报情况,并会显示在扫描屏幕 中。黄色警报需要您的注意,例如,扫描仪护盖已打开。红色警报为发 生严重错误。如果依照扫描仪屏幕上的指示仍无法解决问题,可能需要 将扫描仪关机后再开机。如果问题仍然存在,请联系技术支持。

注意: 电源按钮慢速闪烁且扫描仪屏幕空白,表示扫描仪处于低功率模 式。如果是发生错误的情况,电源按钮的闪烁速度会较快。

### <span id="page-60-0"></span>问题解决方案

如果您的扫描仪无法按预期工作,本章将帮助您解决这种情况。

扫描仪异常状况处理

以下用户可修正的错误情况会显示在扫描仪屏幕上,直到您修正它们:

- 卡纸 打开扫描仪护盖并移除卡纸 (请参见"打开扫描仪护盖"第 [40](#page-47-1) 页)。
- 重张进纸 打开扫描仪护盖并移除重张进纸页面。选择扫描仪屏幕中 显示的一个选项。
- 护盖打开 关闭扫描仪护盖。
- 文档保护警告 打开扫描仪护盖并取出造成警告的页面。如需要保护 页面,请使用文档封套或使用附带的平板进行扫描。否则,请更换输 入托盘中的纸张,视需要调整扫描仪设置 (请参阅 ["纸张处理挑战与](#page-35-1) [解决方案"第](#page-35-1) 28 页)然后继续扫描。

### 自助解决问题

在致电 *Kodak* 技术支持前,请使用下表解决问题。您扫描仪的自助页面 也是不错的参考资源:

#### [www.alarisworld.com/go/S2070support](http://www.alarisworld.com/go/S2070support)

[www.alarisworld.com/go/S2080wsupport](http://www.alarisworld.com/go/S2080wsupport)

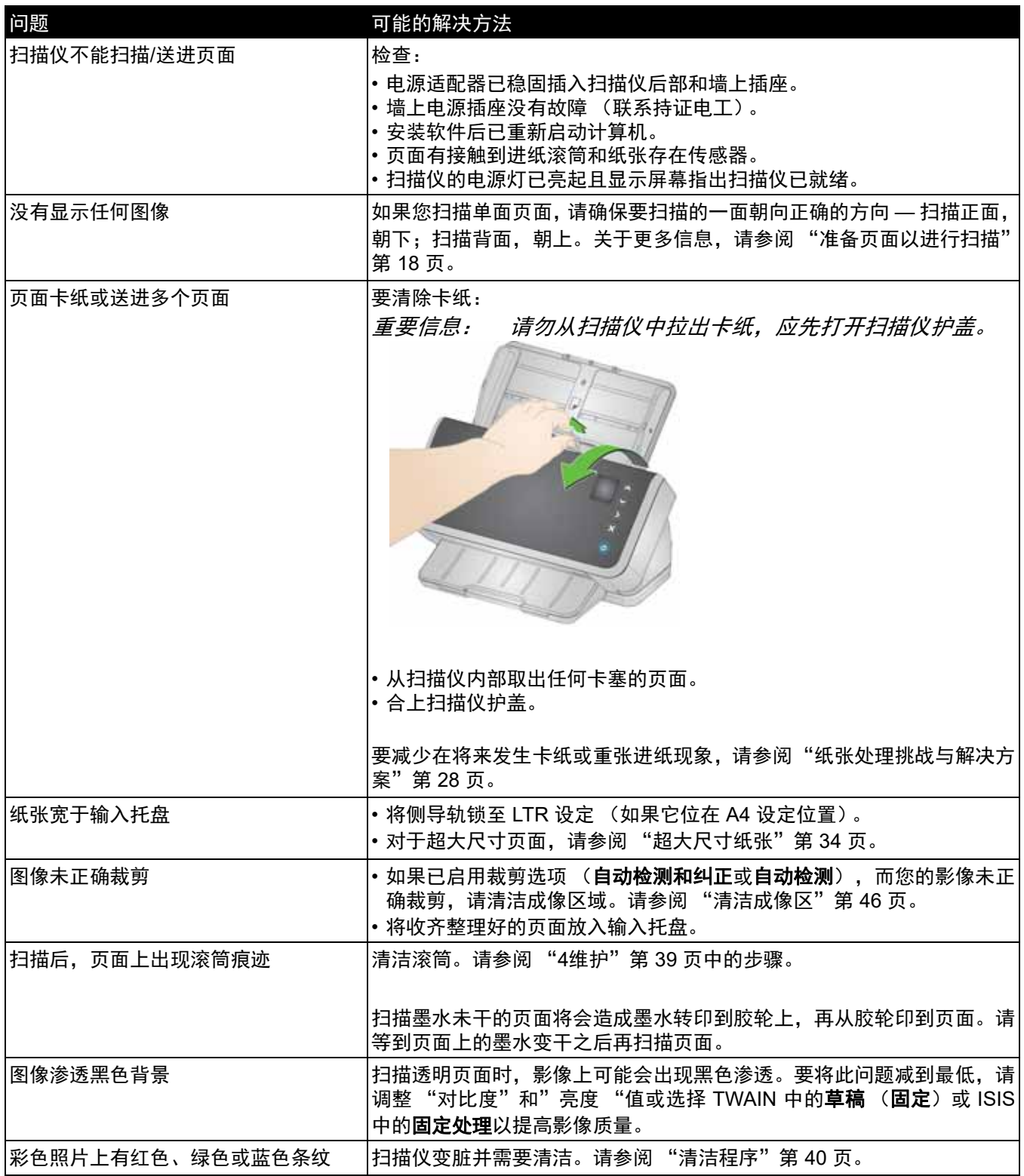

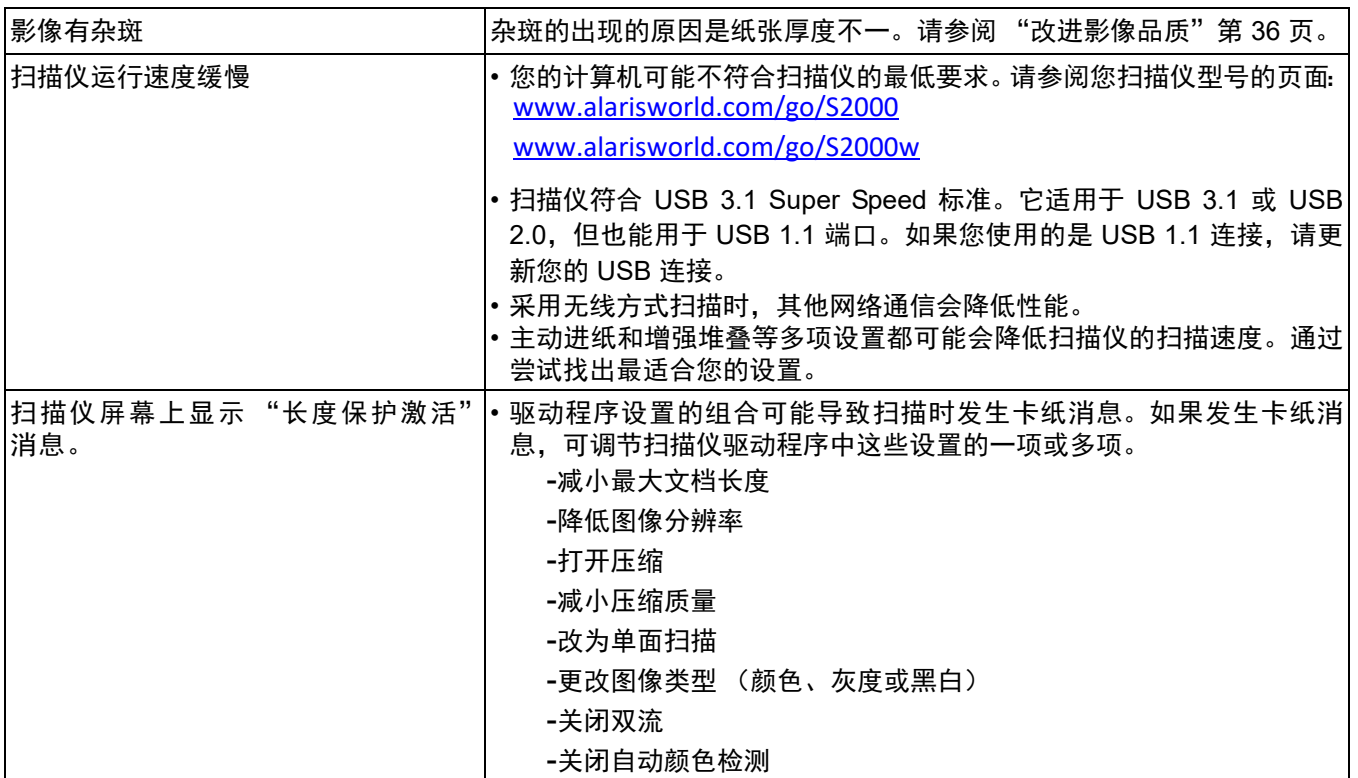

### 校准

必须在技术支持人员的指导下进行扫描仪重张进纸校准。

S2060w/S2080w 扫描仪的触摸屏可校准。同样地,此项校准仅在技术支 持人员建议下按其指示进行。

### 联系技术支持

- 1. 访问 [www.alarisworld.com/go/IMsupport](http://www.alarisworld.com/go/IMsupport) 以获取您所在国家/地区的最 新电话号码。
- 2. 致电时,请准备以下信息:
	- 问题描述。
	- 扫描仪型号和序号。
	- 计算机配置。
	- 您使用的软件应用程序。

# 附录 **A** 法规信息

### 环境信息

- *Kodak* S2000 和 S2000w 系列扫描仪的设计符合全球的环境要求。
- 我们提供关于处理在维护或维修期间所更换耗材的指导原则;请遵循当地法规或联系当地的 Kodak Alaris 以获取更多信息。
- 基于环境的考虑,该装置的弃置可能会受到限制。有关弃置或再利用信息,请联系您的当地政府,如果在美国,请访问: [www.alarisworld.com/go/scannerrecycling](http://www.alarisworld.com/go/scannerrecycling)。
- 产品包装材料可循环使用。
- 零件也可循环使用。
- *Kodak* S2000 和 S2000w 系列扫描仪符合 "能源之星"标准,装运前的出厂默认值设置为 15 分钟。

#### 欧盟

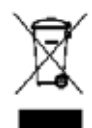

此符号表示在最终用户想要弃置本产品时,必须将它送到适当的设施以进行回收和循环再用。有关适 用于本产品的收集和回收计划的附加信息,请联系您当地的 Kodak Alaris 代表或参阅 [www.alarisworld.com/go/ehs](www.kodakalaris.com/go/ehs) 网页。

有关根据条规 (EC) 编号 1907/2006 (REACH) 第 59(1) 章包含在候选列表上存在物质的信息,请参考 [www.alarisworld.com/go/ehs](www.kodakalaris.com/go/ehs)。

### 产品披露表 - *Kodak* S2040/S2050/S2060w/S2070/S2080w 扫描仪

#### 有毒有害物质或元素名称及含量标识表

#### 有毒有害物质或元素名称及含量标识表

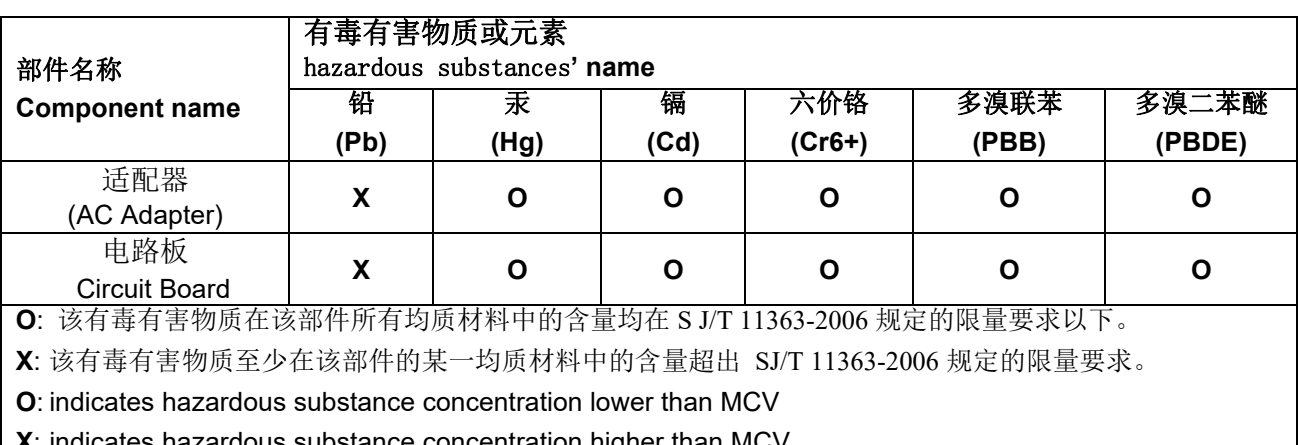

**X**: indicates hazardous substance concentration higher than MCV

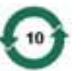

环保使用期限 (EPUP)

在中国大陆,该值表示电子信息产品中含有的有毒有害物质或元素在正常使用的条件下不会发生外泄或突 变,用户使用此产品不会对环境造成严重污染或对人身、财产造成严重损害的期限 (以年计)。 该值根据操作说明中所规定的产品正常使用条件而定

#### **Environmental Protection Use Period (EPUP)**

In mainland China, this number indicates the time period (calculated by year) within which any hazardous substances present in the product are not expected to be released such that there is risk to human health, property, or the environment.

This value is assigned based on normal use of the product as described in the operating instructions.

#### **Taiwan:**

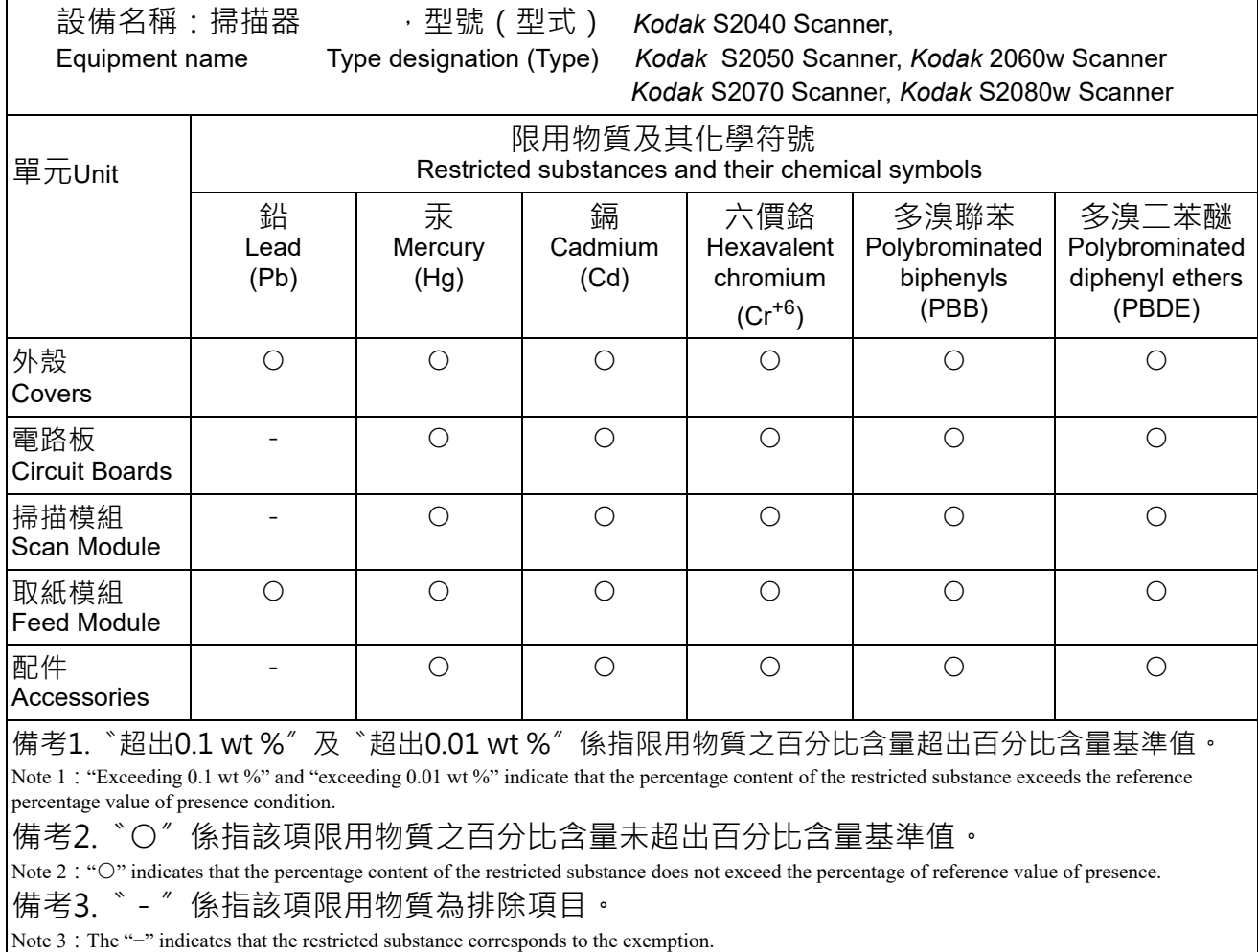

### **S2000** 系列扫描仪 **EMC** 声明:

韩国用户须知:由于此设备获得家庭使用的 EMC 注册,因此可在任何地点使用,包括住宅区。

이 기기는 가정용으로 전자파적합동록을 한 기기로서 주거지역에서는 물론 모든 지역에서 사용할 수 있습니다.

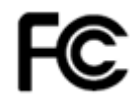

美国用户须知:FCC:本设备已经测试并符合 FCC 规则第 15 部分中有关 B 类数码装置的限制。这些限制的目的是 为了在居住环境使用该设备时,可以提供合理的保护以防止有害干扰。

**日本用户须知:** 根据 "Voluntary Control Council for Interference by Information Technology Equipment (VCCI)" 标准, 本 设备属于 B 类产品。若在家居环境靠近无线电或电视的位置使用本设备,可能会导致无线电干扰。请按照说明手册安装和使用 本设备。

この装置は、情報処理装置等電波障害自主規制協議会(VCCI)の基準 に基づくクラスB情報技術装置です。この装置は、家庭環境で使用することを目的としていますが、この装置がラジオやテレビジョン受信機に近接して使用されると、受信障害を引き起こすことがあります。<br>使用されると、受信障害を引き起こすことがあります。<br>取扱説明書に従って正しい取り扱いをして下さい。

#### **S2000w** 系列扫描仪的 **EMC** 和无线管制声明:

本设备包含一个预装的 2.4 GHz 无线 LAN 模块 (型号:WN4615L)

室内使用:本设备仅适用于室内使用。

#### 射频暴露

小心:使用本产品时,对于发射器与您身体之间的 2.4 GHz 操作,安装和操作距离应至少为 7.9 英寸 (20 厘米)。 此发射器不得与任何其他天线或发射器并列或一同操作。本设备的辐射输出功率远低于在正常操作期间的射频暴露 限制。

阿根廷用户须知: Acceso Inalambrico de Red CNC C-20571, CNC C-20572

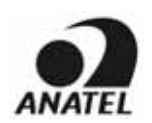

巴西用户须知: "Este equipamento opera em caráter secundário, isto é, não tem direito a proteção contra interferência prejudicial, mesmo de estações do mesmo tipo, e não pode causar interferência a sistemas operando em caráter primário."(ANATEL 282/2001) Anatel: 07890-17-02458

加拿大用户须知**/Note à l'attention des utilisateurs canadiens**:

供室内使用。本设备符合加拿大工业部免授权 RSS。操作时必须符合下列两个条件:

(1) 本设备不可导致干扰, 以及

(2) 本设备必须接受任何干扰,包括可能会导致非期望的设备操作的干扰。

Utiliser à l'intérieur. Le présent appareil est conforme aux CNR d'Industrie Canada applicables aux appareils radio exempts de licence. L'exploitation est autorisée aux deux conditions suivantes :

1) l'appareil ne doit pas produire de brouillage;

2) l'appareil doit accepter tout brouillage radioélectrique subi, même si le brouillage est susceptible d'en compromettre le fonctionnement..

本设备的辐射输出功率低于加拿大工业部 (IC) 射频暴露限制。本设备已经过评估并表明符合 IC 射频 (RF) 暴露限 制。使用本设备时应使正常操作过程中人体接触的可能性最小化。

本设备经认证可以在加拿大境内使用。本设备已列入加拿大工业部 REL (无线电设备清单),可在以下网址查询: <http://www.ic.gc.ca/app/sitt/reltel/srch/nwRdSrch.do?lang=eng>

La puissance rayonnée de sortie de cet appareil est inférieure aux limites d'exposition à la fréquence radio d'Industry Canada (IC). Cet appareil a été évalué et jugé conforme aux limites d'exposition à la fréquence radio (FR) d'IC. Cet appareil devrait être utilisé de manière à ce que le risque de contact humain au cours d'un fonctionnement normal soit réduit.

Cet appareil est homologué pour l'utilisation au Canada. Pour consulter l'entrée correspondant à l'appareil dans la liste d'équipement radio (REL - Radio Equipment List) d'Industry Canada, rendez-vous [https://sms-sgs.ic.gc.ca/equipmentSearch/searchRadioEquipments?execution=e1s1&lang=fr\\_CA](https://sms-sgs.ic.gc.ca/equipmentSearch/searchRadioEquipments?execution=e1s1&lang=fr_CA)

IC:4491A-WN4615L

中国用户须知:CCC; SRRC 认证 CMIIT ID:2015DP0826

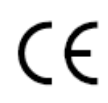

**欧盟/欧洲自由贸易联盟用户须知**:我们 (Kodak Alaris Inc.)兹声明本设备类型 (文档扫描仪)符合指令 2014/53/ EU。 EU 符合标准声明的全文可访问以下网址获取:[www.alarisworld.com/go/ehs](www.kodakalaris.com/go/ehs)。

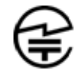

日本用户须知: Japan Telec: R 201-170777

■使用本产品前的注意事项

在使用无线电波 (如医疗设备等)的地点使用本产品时有所限制,应遵守使用地点的说明,并关闭无线开关。本产 品可能会影响电子和医疗设备,或植入式医疗设备 (人工心脏起搏器等)。请格外注意,因为这是利用无线电波的 设备的一般特性。要获取详细信息,请参阅总务省网站。 <http://www.tele.soumu.go.jp/j/sys/ele/index.htm>

■在无线 LAN 环境中使用本产品的注意事项

- 请在障碍物尽可能少的位置安装本产品和无线接入点/路由器。阻碍无线电波的障碍物可能会妨碍通信或降低通信 速度。
- 请在您认为 (由您负责)安全的无线 LAN 环境中使用本产品。在不安全的无线 LAN 环境中使用可能会将重要数 据(如个人信息)泄露给另一方。将本产品用于不安全的环境或使用特殊方式破坏安全性而造成在无线 LAN 环境 中产品出现任何损坏或信息泄露,本公司将不承担任何责任。我们希望您能够理解这一情况。
- 本产品使用 2.4GHz 频带。微波炉、工业/科学/医疗设备、工厂生产线和业余无线电台均使用该频带。
	- 使用本产品前,请检查附近没有设备使用此频带。
	- 使用本产品时不太可能发生射频干扰情况,如发生,请采取所需措施以避免干扰 (更改使用的频道或安装位 置等)、停止使用该设备,或将无线设置为 "关闭"以停止无线电波发射。
	- 此外,当无线电波干扰导致出现问题时,请询问出售产品的经销商/商店,或联系 *Kodak* 服务支持。

本产品包含获得无线电法规技术标准认证的无线设备,并在无线设备上贴有认证标签。

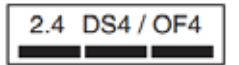

2.4 DS4 / OF4

■ 无线设备上标签中的各项具有以下含义。 سنا اربست ک

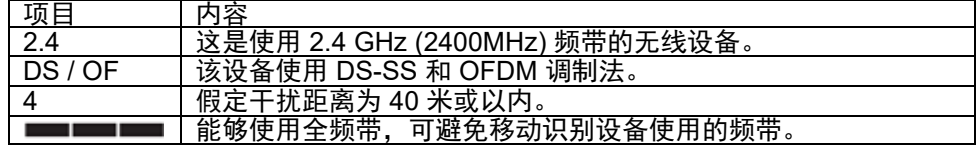

- 在以下情形中使用会妨碍通信或降低通信速度。
	- 当本产品和无线接入点/路由器之间的距离十分远。
	- 使用时贴近可产生无线电波干扰的设备 (微波炉等)。
	- 当靠近多台无线 LAN 接入点并使用同一频道时。

#### ■无线电法规

本产品配有已获得无线电法规技术标准认证的无线设备。法律禁止拆卸本产品或在使用时更改其内部电路,这可能 会导致客户遭到处罚。此外,因拆卸或修改本产品而造成的任何伤害,本公司不承担任何责任。我们希望您能够理 解这一情况。

墨西哥用户须知: "Este equipo opera a titulo secundario, consecuentemente, debe aceptar interferencias perjudiciales incluyendo equipos de la misma clase y puede no causar interferencias a sistemas operando a titulo primario."

IFETEL: 223

新加坡用户须知:符合 IDA 标准:(DA106764)

南非用户须知: ICASA 认证: TA-2017/1931

#### 韩国用户须知:

해당 무선설비는 전파혼신 가능성이 있으므로 인명안전과 관련된 서비스는 할 수 없음

#### 中国台湾用户须知:

台灣: 國家通訊傳播委員會

低功率電波輻射性電機管理辦法

第十二條經型式認證合格之低功率射頻電機, 非經許可, 公司、商號或使

用者均不得擅自變更頻率 加大功率或變更原設計之特性及功能。

第十四條低功率射頻電機之使用不得影響飛航安全及干擾合法通信; 經發

現有干擾現象時,應立即停用,並改善至無干擾時方得繼續使用。前項合法通信,指依電信法規定 作業之無線電通信。低功率射頻電機須忍受合法通信或工業 科學及醫療用電波輻射性電機設備之 干擾。

CCAF17LP0860T6

泰国用户须知:本无线通信设备的电磁场强度符合国家电信委员会公布的无线通信设备对人体健康的安全使用标准。

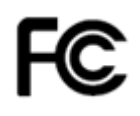

美国用户须知: FCC: 本设备已经测试并符合 FCC 规则第 15 部分中有关 B 类数码装置的限制。这些限制的目的是 为了在居住环境使用该设备时,可以提供合理的保护以防止有害干扰。

本设备会产生、使用并可能辐射无线电射频能量,如果不按照说明中的指示安装或使用,将可能会对无线电通信造 成有害干扰。但是,这并不能确保在某些特定安装中绝不会产生干扰。

如果本设备确实对无线电或电视接收造成有害干扰,并且可通过关闭和开启本设备来确定,鼓励用户尝试使用以下 其中一种或多种方法来排除干扰:

1) 重新调整接收天线的方向和位置;

2) 增加设备与接收器之间的间距;

3) 将设备和接收器分别连接至不同的插座。

4) 要获取其他建议,请联系代理商或有经验的无线电/电视技术人员。

未经遵循规则方的书面许可所进行的任何更改或修改将使用户无权操作本设备。若产品或产品特定附加组件或指定 与产品一起安装的其他配件有随附的屏蔽接口电缆,必须加以使用以确保符合 FCC 规定。 FCC ID: PPQ-WN4615L

网络性能声明,用户注意: 用户应理解,许多因素会对无线网络(以及受其影响的系统性能)造成不良影响,包括: 由其他 RF 来源造成的干扰、实体障碍物、设备之间的就离,以及相对位置。争用网络流量会更进一步导致有限和无 线接口的性能降低。
# 附录 **B** 保修 **-** 仅适用于美国和加拿大

恭喜您购买 *Kodak* 扫描仪。*Kodak* 扫描仪经过精心设计来为最终用户提供最佳性能和可靠性。所有的 *Kodak* 扫描仪都包含下列 "有限保修"。

### *Kodak* 扫描仪的 "有限保修"

Kodak Alaris Inc. 为 Kodak Alaris 或通过 Kodak Alaris 的授权销售渠道销售的 *Kodak* 扫描仪提供下列"有限保修"(不包括备件 和耗材):

Kodak Alaris Inc. 保证 Kodak 扫描仪, 从销售到产品适用的有限保修期止, 不含材料或手工上的任何缺陷, 并且符合适用于该特 定 *Kodak* 扫描仪的性能规格。

所有的 *Kodak* 扫描仪都遵循下列的 "保修排除情况"说明。有缺陷或不符合产品规格的 *Kodak* 扫描仪,将会根据 Kodak Alaris 的选择进行维修或使用新的或再造产品替换。

购买者可以通过访问 [www.alarisworld.com/go/imsupport](http://www.alarisworld.com/go/imsupport) 确定 *Kodak* 扫描仪的适用有限保修期限。

需要出示购买证明来证明可使用保修服务的资格。

#### 保修排除情况

Kodak Alaris 的 "有限保修"不适用于在购买后,由事故、意外、天灾或运输导致的 Kodak 扫描仪实体损坏,包括 (a) 没有按照 Kodak Alaris 当时最新的"装箱和运输指导"正确装箱和将扫描仪退还 Kodak Alaris 进行保修服务,包括没有在运输前装回运输 安全装置,或没有在使用前先取下运输安全装置; (b) 由用户的安装、系统集成、编程、重新安装用户的操作系统或应用程序软 件、执行系统工程、重新安置、改造数据,或拆除产品或任何组件 (包括连接器、护盖、玻璃、插针、托盘或密封垫破裂)所导 致;(c) 由非 Kodak Alaris 或 Kodak Alaris 授权服务供应商提供服务、修改或维修所导致,或由篡改、使用伪造品或其他非 Kodak Alaris 组件、组合件、附件或模块所导致; (d) 因为误用、不合理的处理或维护、不当使用、操作员错误、未正确监督和维护所 导致,包括使用未经 Kodak Alaris 认可的清洁产品或其他附件,或违反建议的步骤或规格使用产品; (e) 因为环境条件 (例如, 过热或其他不适合的物理操作环境)、腐蚀、沾污、产品外部的电气工作,或无法提供静电释放 (ESD) 保护所导致; (f) 因为无法 安装产品可用的固件更新或版本所导致,以及 (g) 因为其他补充的排除情况所导致, 其列表定时在线 (<u>[www.alarisworld.com/](http://www.alarisworld.com/go/imsupport)</u> [go/imsupport\)](http://www.alarisworld.com/go/imsupport) 发布。

Kodak Alaris 没有为在美国和加拿大以外的国家 (地区)购买的产品提供 "有限保修"。从国外销售渠道购买产品的购买者,必 须通过原始购买来源要求保修项目 (若有)。

Kodak Alaris 没有为购买作为第三方制造商的产品、计算机系统或其他电子设备的一部分的产品提供 "有限保修"。

这些产品的任何保修由 OEM (原始设备制造商)作为制造商的产品或系统的一部分提供。

替换产品将采取有缺陷产品适用 "有限保修"期的剩余时间或三十 (30) 天为标准, 视何者较长为定。

#### 安装警告和免责声明

KODAK ALARIS 不对由销售、安装、使用、维修或不正确运行本产品,不论出于什么原因,所导致的任何相应或意外损害承担 责任。 KODAK ALARIS 不承担责任的这类损害包括但不限于,收入或利润的损失、数据丢失、停机成本、丧失产品的使用、任 何替代产品、设施或服务的成本、或这类损害引起的客户索赔。

如果本附录中的其他章节与 "有限保修"之间出现任何冲突,将以 "有限保修"的条款作为优先。

# 如何获取 "有限保修"服务

*Kodak* 扫描仪随附关于拆除包装、设置、安装和操作的信息。仔细阅读《使用指南》将可以获得最终用户对于安装、操作和维护 产品的大部分技术问题的答案。但是,如果需要附加的技术支持,您可以访问我们的下列网站:[www.alarisworld.com/go/](http://www.alarisworld.com/go/imsupport) [imsupport](http://www.alarisworld.com/go/imsupport) 或联系:Kodak Alaris 的回应中心:**(800) 822-1414**

"回应中心"从美国东部时间周一至周五 (不包括 Kodak Alaris 假期)上午 8 时至下午 5 时提供服务。

致电前,合格购买者应该准备好 *Kodak* 扫描仪的型号、部件号、序号和购买证明。合格购买者还应该准备提供问题的说明。

"回应中心"的职员将会在电话中帮助最终用户解决问题。最终用户可能会被要求运行一些简单的自我诊断测试,然后报告结果 状态和错误代码信息。这将可以帮助 "回应中心"确定问题是否出在 *Kodak* 扫描仪或其他部件上,以及是否能够通过电话解决 该问题。如果 "回应中心"确定存在硬件问题,而且该硬件仍处于 "有限保修"或购买的 "维护协议"有效期,则会根据需 要,分配 "退还材料授权号" (RMA),启用服务请求和进行维修或替换程序。

## 装箱和运输指导

购买者必须以保证完整保护产品不会受到运输损害的方式运输所有的保修退还产品。否则,将会使 *Kodak* 扫描仪保修失效。 Kodak Alaris 建议购买者保留原始包装箱和包装材料,用于存储或运输。 Kodak Alaris 对于和运输损坏有关的问题概不负责。购 买者必须仅退还 *Kodak* 扫描仪。运输前,购买者必须取下和保存所有的 "附加"物件 (例如,适配器、电缆、软件、手册等)。 Kodak Alaris 对于这些物件不承担任何责任,而且它们将不会连同已维修或替换的 *Kodak* 扫描仪一起送还。所有产品应该使用原 始运输箱,或该退还装置的授权包装箱,包装妥当再退还 Kodak Alaris。运输 *Kodak* 扫描仪前,购买者必须安装运输安全装置。 如果没有原始包装可用,请联系 Kodak Alaris 的回应中心:(800) 822-1414,索取部件号和替换包装材料订购信息。

### 退还程序

对于在此 "有限保修"有效期的 *Kodak* 扫描仪的合格购买者,如果想要获得维修服务,必须通过致电 (800) 822-1414 获取一 个 "退还材料授权号" (RMA),并且必须在签发 RMA 当天的十 (10) 个工作日内根据 Kodak Alaris 当前的 "装箱和运输指导" 将 *Kodak* 扫描仪退还至 RMA 上指定的地址,所有费用和风险须由最终用户自行承担。

任何由 Kodak Alaris 替换的缺陷产品或部件将成为 Kodak Alaris 的财产。

#### 客户的责任

通过请求维修服务,即表示合格购买者同意"有限保修"的条款,包括免责声明和责任规定的限制。寻求维修服务前,最终用 户必须备份可能会损坏或丢失的任何数据或文件。 KODAK ALARIS 在没有任何限制下,对于丢失或损坏的数据或文件不承担 任何责任。

# 保修服务说明

Kodak Alaris 提供一系列的服务计划来支持其 "有限保修",并为 *Kodak* 扫描仪的使用和保养提供援助 (统称 "服务方法")。 *Kodak* 扫描仪代表一项重要的投资。*Kodak* 扫描仪提供保持竞争能力所需的生产力。生产力的突然降低,即使是暂时的,也会严 重影响符合承诺的能力。停机时间可能会导致惨重代价,不只是在维修成本方面,时间的损失也同样严重。为了帮助减轻这些问 题, Kodak Alaris 可以根据产品类型, 使用下列服务方法之一来提供处于其 "有限保修"有效期的服务。

可以在线获取有关产品的信息,包括保修、服务计划信息和限制,网址为:[www.alarisworld.com/go/imsupport](http://www.alarisworld.com/go/imsupport)。

为避免服务延迟,Kodak Alaris 鼓励最终用户通过以下网址在线完成 "有限保修注册" 流程: [www.alarisworld.com/go/imsupport](http://www.alarisworld.com/go/imsupport)。

需要提供产品型号和产品序列号才能完成注册流程。

Kodak Alaris 还提供可购买的各种服务计划,为 *Kodak* 扫描仪的使用和保养提供援助。

Kodak Alaris 承诺在 "有限保修"的有效期内,为其客户提供质量、性能、可靠性和服务。

我们预计产品停产之后至少 5 年内会继续提供备件和耗材。

### 预先替换装置 **(AUR)**

AUR 可能是业界最简易和最全面的服务产品。如果发生产品缺陷事件,即便不太可能,对于某些 *Kodak* 扫描仪的合格购买者, Kodak Alaris 将会在两个工作日内替换该产品。

AUR 为失效或损坏的特定 *Kodak* 扫描仪提供优先替换。如果 Kodak Alaris 确定某个产品无法根据制造商规格正常运行, Kodak Alaris 将在第二天提供 AUR (视快递服务而定) 。替换产品将在当前产品的最低规格下运行,但可能不是完全相同的品牌和型 号。替换产品可能是翻新装置。当需要 AUR 支持时, Kodak Alaris 会将替换部件运送至客户所在地,并预付运费。替换装置送 达后,客户必须在收到 AUR 后 5 个工作日内拆下有限保修条款未涵盖的所有选件和附件 (包括电源线、文档等),然后将整个 故障装置放入装运箱,贴上随附的标签并致电承运商取货。 Kodak Alaris 将支付往返运输费用。如果退回的装置缺少部件,可能 会按照每次通话时的现行费率向客户收取部件费用。 如果客户未在 10 个工作日内将故障装置退回,客户将会收到该部件的标 价发票,并承担相应的费用。

#### 库房服务

如果 Kodak 扫描仪不符合 "优先交换"或 "到场服务"的规定, 合格购买者可以利用我们的 "库房维修服务"。合格购买者将 会获得关于将产品运输到就近授权 "库房维修中心"的指示。将产品运输到维修中心的风险和费用必须由合格购买者承担。将产 品退还维修中心前,请确保取下不在 "有限保修"范围内的所有选件和附件 (包括电源线、文档等)。所有产品应该使用原始运 输箱,或建议的包装箱,包装妥当再退还 Kodak Alaris。运输 *Kodak* 扫描仪前,必须安装运输安全装置。如果没有原始包装可 用,请联系 Kodak Alaris 的回应中心:(800) 822-1414 了解订购信息。要求维修服务的合格 *Kodak* 扫描仪购买者,必须通过致 电 (800) 822-1414 获取一个"退还材料授权号"(RMA),并且必须在签发 RMA 当天的十 (10) 个工作日内将 *Kodak* 扫描仪退还 至 RMA 上指定的地址,所有费用和风险须由最终用户自行承担。"退还材料授权号"("RMA") 必须清楚标明在包装箱的外面, 以确保正确接收和记入缺陷产品。

收到产品后,维修中心将会在十 (10) 个工作日内维修该产品。维修后的产品将会以两天的快递邮件运回,合格购买者无须承担此 费用。

# 重要限制

合格:先行更换计划和库房维修服务仅适用于美国五十 (50) 州内向 Kodak Alaris 授权经销商购买产品的合格购买者。如果产品处 于 Kodak Alaris 当时的现行 "保修排除情况",包括购买者无法按照 Kodak Alaris 当时最新的 "装箱和运输指导"将故障产品 退还给 Kodak Alaris,该 *Kodak* 扫描仪将没有资格享有保修下的任何服务。只有最初购买 *Kodak* 扫描仪作为个人或业务用途而 不是用于转售的用户,才被视为 "合格购买者"或 "最终用户"。

耗材:耗材是指在正常使用下会磨损,而且在必要时必须由最终用户替换的物品。耗材、补给品、其他可消耗的物品和那些在 《使用指南》中识别为用户责任的物品,均不在 "有限保修"范围内。

任何由 Kodak Alaris 替换的缺陷产品或部件将成为 Kodak Alaris 的财产。

# 联系 **Kodak Alaris**

要获得有关 *Kodak* 扫描仪的信息,请访问:

网站: [www.alarisworld.com/go/IM](http://www.alarisworld.com/go/IM)

美国境内的用户,请拨打电话联系技术支持:

电话技术支持从周一至周五,上午 5 时至下午 5 时之间提供,不包括 Kodak Alaris 假期。电话:(800) 822-1414

要获得全天候提供的 "技术文档"和 "常见问题解答":

网站: [www.alarisworld.com/go/IM](http://www.alarisworld.com/go/IM)

要获得有关 "服务计划"的信息

网站: [www.alarisworld.com](http://www.AlarisWorld.com)

电话:(800) 822-1414

# 所有商标和商品名称是各自拥 有者的财产。

柯达商标以及商业包装均在伊<br>斯特曼柯达公司的许可下使用。

# **Kodak alaris** and the set of the set of the set of the set of the set of the set of the set of the set of the set of the set of the set of the set of the set of the set of the set of the set of the set of the set of the s